## UNIVERSIDAD DEL VALLE DE GUATEMALA Facultad de Ingeniería

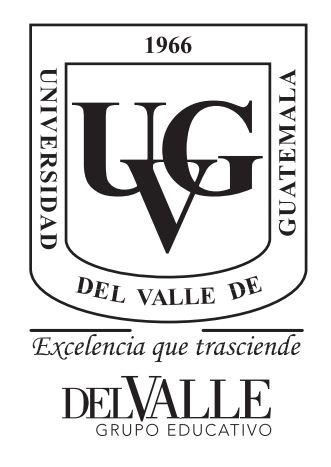

## Diseño e Implementación de un software de video-monitoreo en pacientes con epilepsia a través de electroencefalogramas de alta densidad

Trabajo de graduación presentado por Ramón Andrés Samayoa Sagastume para optar al grado académico de Licenciado en Ingeniería Mecatrónica

Guatemala,

2019

## UNIVERSIDAD DEL VALLE DE GUATEMALA Facultad de Ingeniería

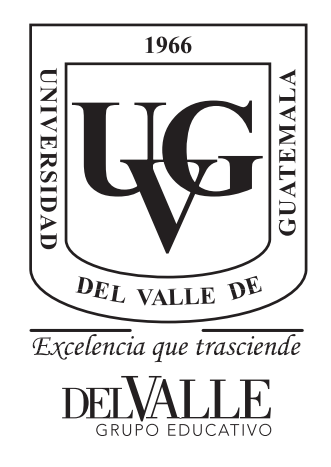

## Diseño e Implementación de un software de video-monitoreo en pacientes con epilepsia a través de electroencefalogramas de alta densidad

Trabajo de graduación presentado por Ramón Andrés Samayoa Sagastume para optar al grado académico de Licenciado en Ingeniería Mecatrónica

Guatemala,

2019

 $\rm Vo.Bo.:$ Joga - filling  $(f)$ Ing. Dennis Moritz Aldana Moscoso Tribunal Examinador: har the way  $(f)$ Ing. Dennis Moritz Aldana Moscoso  $(f)$ . Ing. Luis Pedro Montenegro Mejicanos era  $(f)$ . Dr. Luis Alberto Rivera Estrada Fecha de aprobación: Guatemala, 5 de diciembre de 2019.

## Índice

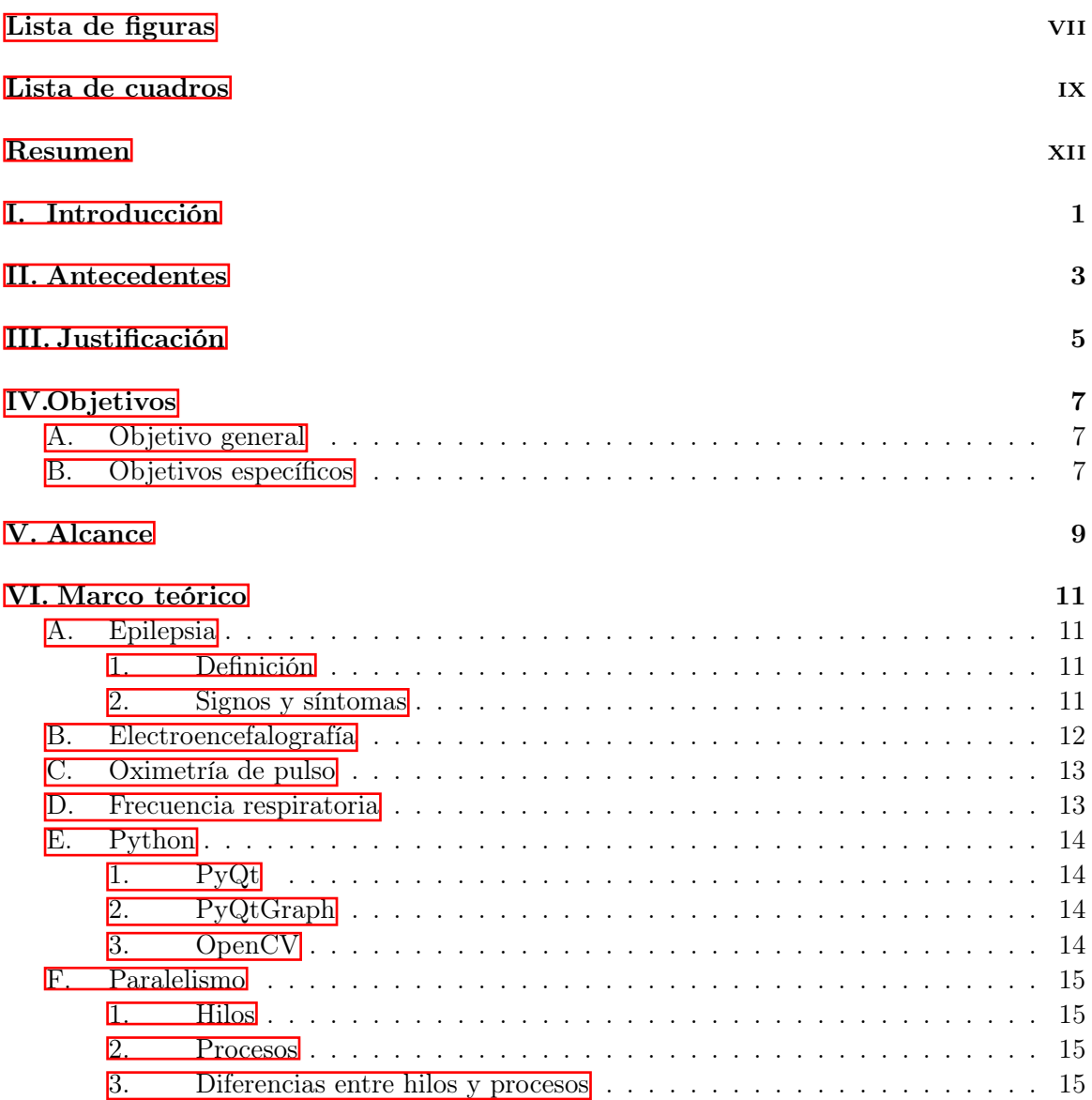

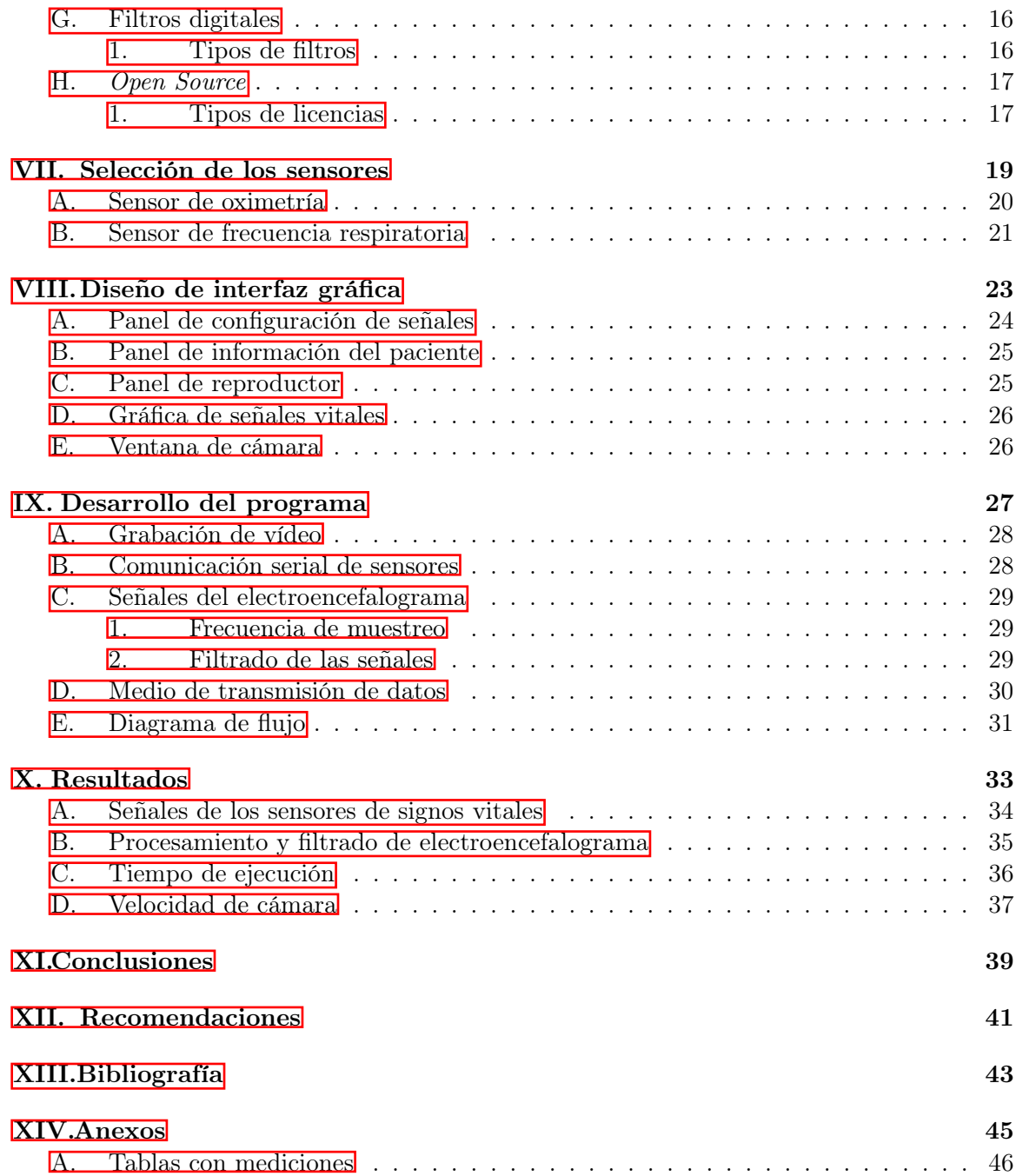

## Lista de figuras

<span id="page-10-0"></span>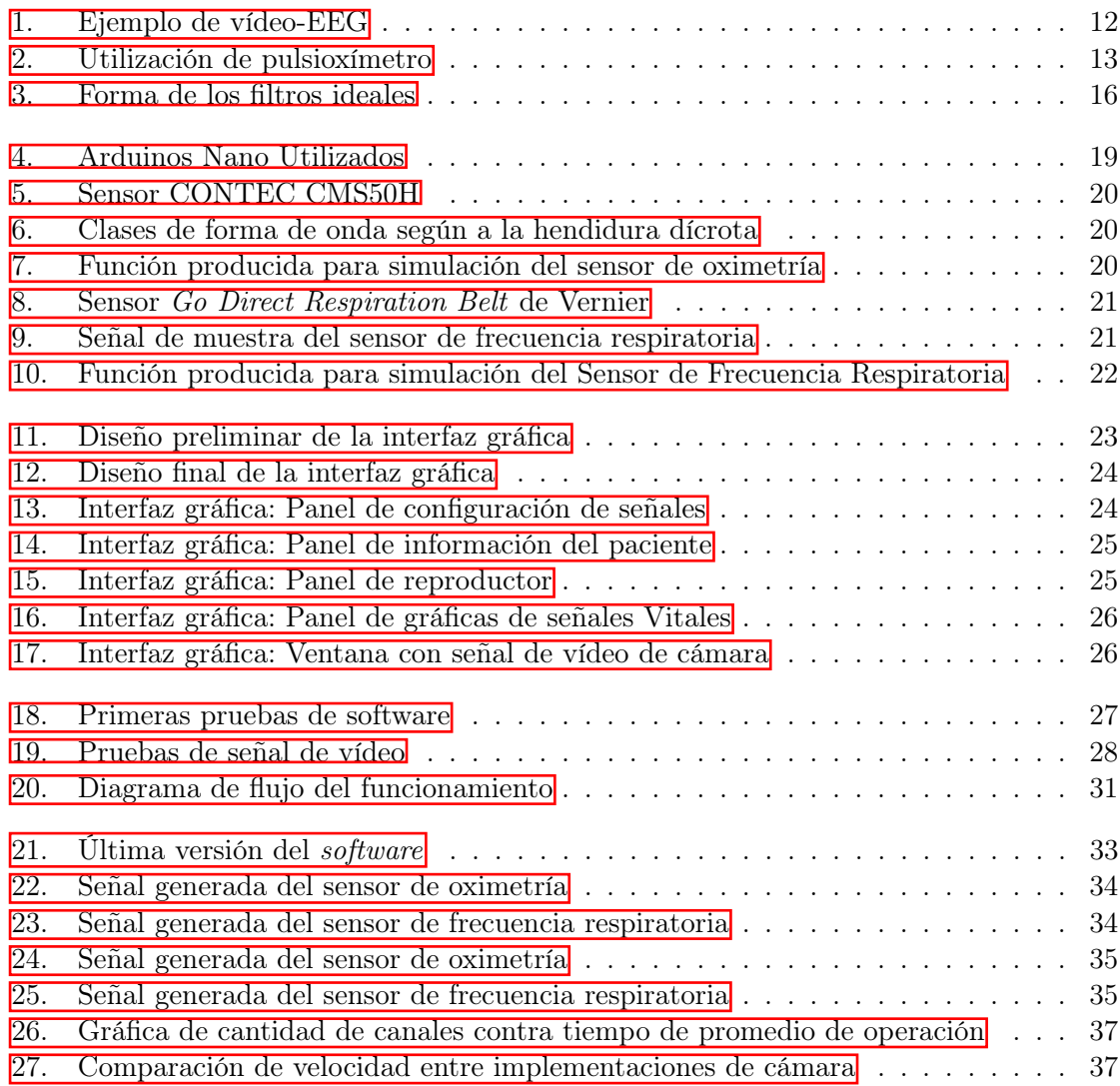

## Lista de cuadros

<span id="page-12-0"></span>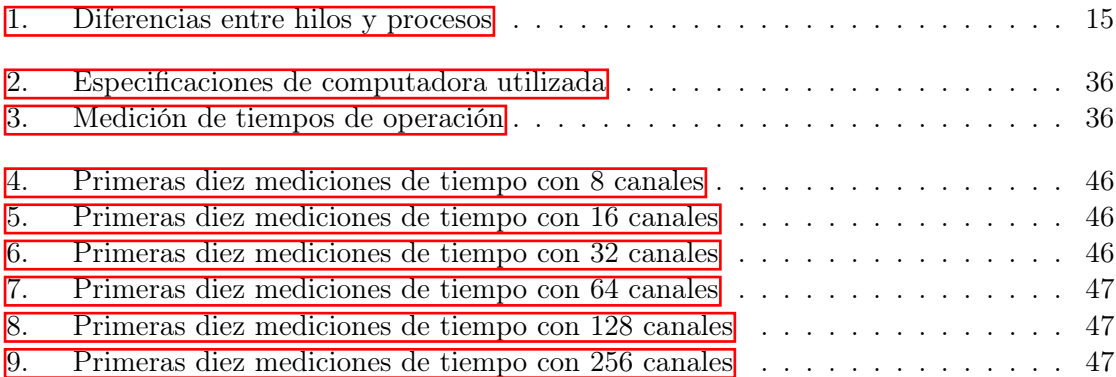

#### Resumen

<span id="page-14-0"></span>La electroencefalografía es un método para monitorear la actividad eléctrica de la corteza cerebral de manera no invasiva, y la electroencefalografía digital con el registro simultáneo de vídeo, ha dado paso al inestimable mejoramiento del diagnóstico de las crisis epilépticas,siendo según la literatura uno de los métodos más precisos para determinar la naturaleza epileptógena de la patología, y llevar a un manejo adecuado de la misma. A través del convenio del departamento de ingeniería Electrónica, Mecatrónica y Biomédica de la Universidad del Valle de Guatemala y HUMANA (Centro de Epilepsia y Neurocirugía Funcional) se planteó un proyecto con el objetivo de construir un EEG de alta densidad, en paralelo de un software para la lectura del mencionado.

El siguiente estudio se desarrolló a partir de la selección de sensores como herramientas para la medición de frecuencia respiratoria y oximetría, posteriormente se procedió al desarrollo del software a través de las librerías: PyQt, OpenCV y PyQtGraph y al diseño de la interfaz gráfica así como la implementación de threads para la mejora del rendimiento, y por ultimo la implementación de la cámara de vídeo, y graficación de las señales del electroencefalograma.

Obteniendo los siguientes resultados: las señales simuladas de los sensores de oximetría y frecuencia respiratoria, presentaron el comportamiento de las ondas se asemejan a las esperadas determinadas por las funciones matemáticas calculadas. En el software, las operaciones más demandantes de ejecutar fueron el procesamiento y el filtrado de las señales del electroencefalograma, absorbiendo la mayor cantidad del tiempo de ejecución, para que este segmento de instrucciones no impactaran de manera negativa en la fluidez del programa, se implementó un thread para realizar la tarea de manera concurrente. A medida que aumenta la cantidad de canales también lo hace el tiempo de operación obteniéndose una correlación lineal directamente proporcional entre las variables, cantidad de canales y el tiempo de operación promedio. Con la implementación de la cámara, se obtuvo una cantidad de 30 fotogramas por segundo al implementar threads se elimina el tiempo de espera en la obtención de un nuevo fotograma lográndose 519 fotogramas por segundo, obteniendo una mejora de 1730 % en su rendimiento

Concluyendo lo siguiente: el medio de transmisión de datos establecido fue a través de USB, la herramienta necesaria para la medición de oximetría y frecuencia respiratoria es a través de un sensor. Las librerías utilizada fueron: PyQt, OpenCV y PyQtGraph, las cuales cumplen adecuadamente con las necesidades de velocidad y funcionamiento. Se evidencio que la utilización de threads en periféricos de entrada/salida como la cámara, incrementan el rendimiento de manera considerable.

## CAPÍTULO I

### Introducción

<span id="page-16-0"></span>La electroencefalografía es un método para monitorear la actividad eléctrica de la corteza cerebral de manera no invasiva, y la electroencefalografía digital con el registro simultáneo de vídeo, ha dado paso al inestimable mejoramiento del diagnóstico de las crisis epilépticas, siendo según la literatura uno de los métodos más precisos para determinar la naturaleza epileptógena de la patología, y consecuentemente llevar a un manejo adecuado de la misma.

En Guatemala actualmente existen alrededor de 325,000 habitantes con epilepsia, siendo una patología muy frecuente, que afecta a 2 de cada 100 habitantes, sin embargo los avances acerca del tratamiento y la mejora en la calidad de vida de las personas que lo padecen se encuentran actualmente limitados en nuestro país debido a que los recursos para su diagnóstico rara vez son accesibles para la población.El siguiente escrito pretende el desarrollo de las bases para la construcción de un software que permita el muestreo de las señales de un electroencefalograma de alta densidad incluyendo vídeo, asimetría y frecuencia respiratoria, y que este sea desarrollado a través de librerías totalmente gratuitas, con el propósito de brindar a la población guatemalteca a través de la asociación de la Universidad del Valle de Guatemala con HUMANA una atención de mayor calidad de forma mas accesible.

## CAPÍTULO II

### Antecedentes

<span id="page-18-0"></span>En 2012 en el Hospital Pediátrico Docente "Juan Manuel Márquez", La Habana, Cuba, se realizó un estudio sobre la experiencia en el uso del video-electroencefalograma en el servicio de neurofisiología clínica, para la evaluación de los eventos paroxísticos neurológicos de naturaleza no precisada y/o en la epilepsia de difícil control en pacientes pediátricos, se estudiaron 121 niños divididos en 4 grupos: I. Determinar la naturaleza (epiléptica o no) del evento paroxístico; II. Confirmar el síndrome epiléptico; III. Cuantificar las crisis epilépticas y IV. Estudiar candidatos para cirugía de la epilepsia. La eficacia diagnóstica fue de un 86.77 %, y provocó modificaciones en el diagnóstico y/o el tratamiento inicial en un 32.38 %. Las modificaciones en el diagnóstico en el grupo I fueron en 16/43 pacientes. En el grupo II se clasificaron 47 síndromes epilépticos. Para el grupo III el número de crisis registradas fue  $7,31 \pm 4.21$ , y el tiempo de registro del video-electroencefalograma fue de  $3.86 \pm 1.10$  horas. En el grupo IV se estudiaron 2 pacientes, y se confirmaron como candidatos para hemisferectomía funcional. Se concluyó que el monitoreo por vídeo-electroencefalograma ratificó ser una herramienta de gran valor y utilidad en el diagnóstico de los eventos paroxísticos neurológicos en niños, lo que incide en establecer una adecuada conducta terapéutica y contribuye a disminuir ciertas limitaciones en la aplicación de los criterios de la Liga Internacional contra la Epilepsia<sup>[\[1\]](#page-58-1)</sup>.

En 2006 se realizó un estudio prospectivo, transversal, que incluye a 22 pacientes adultos con diagnóstico en el ambulatorio de Epilepsia de Lóbulo Temporal (ELT) de difícil control, sometidos a monitorización por vídeo-EEG, donde los objetivos fueron correlacionar datos clínicos y electroencefalográficos obtenidos por la monitorización prolongada por vídeo-EEG e inferir los grados de precisión del diagnóstico por la aplicación del modelo COPPE/Cosenza de jerarquía confusa; en dicho estudio se demostró que la monitorización prolongada por vídeo-EEG estableció el diagnóstico clínico, sindrómico y topográfico en esos pacientes; la lógica fuzzy mostró definir mejor un valor matemático de la correspondencia entre el diagnóstico en el ambulatorio de ELT y la monitorización prolongada por vídeo-EEG ya que el diagnóstico clínico se modificó en dos pacientes (9 %), el sindrómico en seis  $(27.2\%)$ , y el topográfico en 16  $(72.7\%)$ . Los indicadores fuzzy de precisión del diagnóstico fueron: 0.91 para diagnóstico clínico, 0.74 para diagnóstico sindrómico y 0.36 para diagnóstico topográfico; se considera 1 el valor de máxima precisión de diagnóstico atribuyendose a los resultados de la monitorización por vídeo-EEG $\boxed{2}$ .

# CAPÍTULO III

### Justificación

<span id="page-20-0"></span>En la actualidad, la epilepsia aun siendo una enfermedad poco entendida, constituye un problema a escala mundial, siendo un trastorno que afecta a individuos de todas las edades. Se estima que a nivel mundial alrededor de 50 millones de personas padecen epilepsia, y el 80 % de quienes lo padecen viven en países subdesarrollados, si bien estas personas viven en países de ingresos socioeconómicos bajos, no son diagnosticados adecuadamente, lo cual representa un problema crucial en el manejo y nivel de vida de estos individuos, pues el 70 % de las personas con epilepsia podrían vivir sin convulsiones si se diagnosticaran y trataran adecuadamente, causando un impacto transcendental en la vida de quien padece dicho trastorno<sup>[\[3\]](#page-58-3)</sup>.

En Guatemala se encuentran aproximadamente 325,000 habitantes con epilepsia, afectando a 2 de cada 100 personas (HUMANA, 2019). Teniendo en cuenta la alta prevalencia de la epilepsia y que esta representa uno de los motivos de consultas más frecuentes, y siendo el nuestro un país con una carencia evidente en servicios de salud, es relevante el uso de métodos de diagnóstico factibles como el electroencefalograma de alta densidad (128 o 256 canales), en conjunto con un vídeo del paciente en un área controlada, lo cual generará un diagnóstico altamente preciso ya que correlaciona el estado clínico de la convulsión con las ondas en el electroencefalograma y a su vez con los signos vitales, siendo la construcción de un software en paralelo el primer paso para el inicio de una revolución en el diagnóstico y seguimiento de la epilepsia en Guatemala.

Se plantea el desarrollo de un software capaz de poder transmitir la información de un electroencefalograma de alta densidad, para que pueda ser utilizado como una herramienta de diagnóstico accesible en tiempo real y que cuente además con la emisión de signos vitales para monitoreo del paciente, y de esta manera poder esclarecer el futuro del diagnóstico en epilepsia en Guatemala y ofrecer a los pacientes una atención integral.

# CAPÍTULO IV

Objetivos

### <span id="page-22-1"></span><span id="page-22-0"></span>A. Objetivo general

Implementación de una aplicación de software de computadora para el muestreo de las señales de un electroencefalograma de alta densidad, incluyendo vídeo, oximetría y frecuencia respiratoria del paciente.

### <span id="page-22-2"></span>B. Objetivos específicos

- Establecer un medio de transmisión de datos para la transferencia de la información necesaria de un electroencefalograma de alta densidad.
- Determinar las herramientas adecuadas para la medición de oximetría y la transmisión de esta, como parte del monitoreo del paciente.
- Determinar las herramientas adecuadas para la medición de la frecuencia respiratoria y la transmisión de esta, como parte del monitoreo del paciente.
- Desarrollar el programa utilizando librerías totalmente gratis y open source, capaces de cumplir con las necesidades de velocidad y funcionamiento.
- Asegurar un rendimiento de tiempo real de los datos del electroencefalograma, así como los sensores de oximetría y frecuencia respiratoria, en conjunto con la señal de vídeo.

# CAPÍTULO V

Alcance

<span id="page-24-0"></span>Este trabajo de investigación sentará las bases para el desarrollo de un software para el muestreo de señales de un electroencefalograma de alta densidad incluyendo señales de vídeo, oximetría y frecuencia respiratoria, un procedimiento esencial para pacientes farmacoresistentes en quienes se considera un abordaje quirúrgico como tratamiento.

Realizado en la Universidad del Valle de Guatemala en conjunto con HUMANA, definiendo un software inicial, a través de un medio de transmisión de datos, basado en fuentes de código abierto, que permitan la descripción visual de las señales de electroencefalografía, frecuencia respiratoria y oximetría.Asegurando una base para el funcionamiento y desarrollo de las herramientas de software integrado.

Esto sentará las bases para la innovación del diagnóstico de epilepsia en Guatemala dando paso a un diagnostico más factible y más preciso de forma más accesible para la población

# CAPÍTULO VI

Marco teórico

#### <span id="page-26-1"></span><span id="page-26-0"></span>A. Epilepsia

#### <span id="page-26-2"></span>1. Definición

Se ha debatido si la epilepsia debería considerarse como un trastorno o una enfermedad, pero la Liga Internacional contra la Epilepsia "ILAE" por sus siglas en inglés, y la Oficina Internacional para la Epilepsia por sus siglas en inglés "IBE" acordaron que es preferible tratarla como una enfermedad $[4]$ . La Organización Mundial de la Salud (OMS) define la epilepsia como una enfermedad crónica por diversa etiología y se caracteriza por la recurrencia de crisis neurológicas debidas a descargas eléctricas en neuronas cerebrales, también llamadas convulsiones[\[3\]](#page-58-3).

#### <span id="page-26-3"></span>2. Signos y síntomas

Se considera que un paciente sufre de epilepsia cuando este presenta un mínimo de dos crisis no provocadas con más de 24 horas de separación, entendiendo por crisis epiléptica a un episodio autolimitado, en el que se altera la función cerebral, causado por una actividad anormal y excesiva de un grupo de neuronas corticales, produciendo descargas eléctricas sincrónicas, teniendo como resultado diferentes tipos de espasmos corporales según el área cerebral que se vea afectada. Las crisis que se pueden presentar podrían afectar a solo una parte del cuerpo (parciales) o su totalidad (generales), además varían en su tiempo, tanto en la duración de la crisis como en la presentación entre ellas. Dependiendo del área del cerebro donde se inicia y la forma en que se propaga puede llegar a crear síntomas temporales, como pueden ser: pérdida del conocimiento o la conciencia, pérdida de los sentidos, cambio en el estado de ánimo u otras funciones cognitivas, o combinación entre ellas[\[3\]](#page-58-3).

### <span id="page-27-0"></span>B. Electroencefalografía

La electroencefalografía o EEG es un método para monitorear la actividad eléctrica de la corteza cerebral de manera no invasiva, el cual consiste en el fijamiento de electrodos sobre el cuero cabelludo y para detectan los impulsos eléctricos de las diferentes áreas del  $cerebro[5]$  $cerebro[5]$ .

El electroencefalograma digital con el registro simultáneo de vídeo, también llamado vídeo-EEG, ha dado paso al inestimable mejoramiento del diagnóstico de las crisis epilépticas[\[6\]](#page-58-6). Porque nos proporciona mayor información del paciente al mostrar lo que le ocurre, siendo estas sesiones de duraciones que comprenden desde una alta cantidad de horas hasta incluso días. La alta densidad nos proporciona una mejora indiscutible en la precisión para la localización de la actividad eléctrica del cerebro, indicando la ubicación del foco epileptógeno. Este es un procedimiento esencial para los paciente que son farmacoresistentes que consideran la cirugía como un posible tratamiento[\[7\]](#page-58-7).

<span id="page-27-1"></span>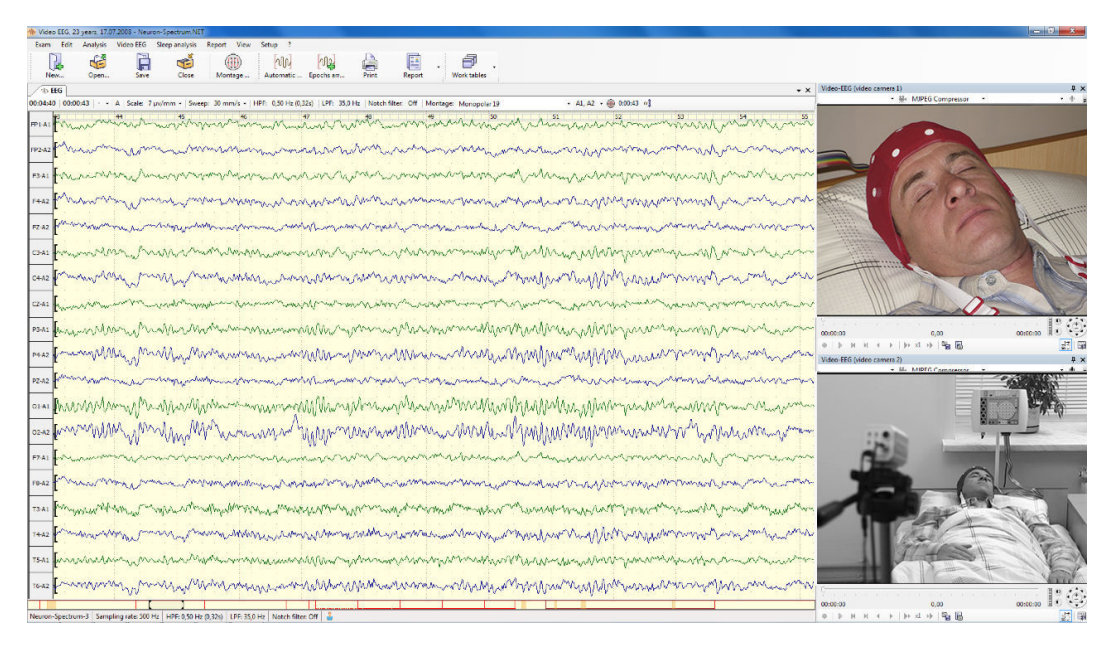

Figura 1: Ejemplo de vídeo-EEG

#### <span id="page-28-0"></span>C. Oximetría de pulso

La oximetría de pulso, también llamada pulsioxímetro, es un método no invasivo que consiste en la medición de la saturación de oxígeno en la hemoglobina. Este instrumento se ha vuelto indispensable para la atención de pacientes.

<span id="page-28-2"></span>El dispositivo utiliza la espectrofotometría, que es la utilización de dos diodos emisores de luz con diferentes longitudes de onda, normalmente uno de luz roja (640-660nm) y otro con luz infrarroja (910-940nm), atravesando el pulpejo del dedo hacia un fotodiodo detector.

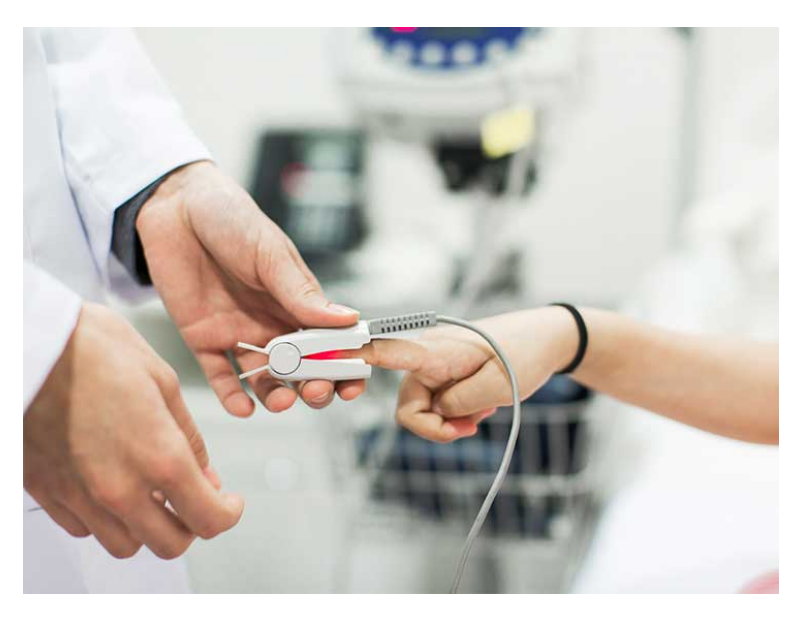

Figura 2: Utilización de pulsioxímetro

El receptor mide la cantidad de luz roja e infrarroja que no fueron absorbidas por la desoxihemoglobina (hemoglobina reducida) y la oxihemoglobina (hemoglobina oxigenada), respectivamente, y el radio de absorción entre cada una de estas resulta en el grado de oxigenación de la hemoglobina[\[8\]](#page-58-8).

#### <span id="page-28-1"></span>D. Frecuencia respiratoria

La frecuencia respiratoria es la cantidad de respiraciones que realiza una persona durante un minuto. Se puede medir de varias formas, una es visual observando las veces que el pecho se eleva, y otra, de manera palpada con la mano en el tórax y contabilizando la cantidad de respiraciones<sup>[\[9\]](#page-59-0)</sup>.

Un método más vanguardista es la utilización de un sensor de fuerza en una correa ajustable que se coloca alrededor del pecho y con que mide la frecuencia respiratoria[\[10\]](#page-59-1).

#### <span id="page-29-0"></span>E. Python

Python es un lenguaje de programación multiparadigma por su variada cantidad de usos, su sintaxis sencilla lo vuelve fácil de escribir como de leer[\[11\]](#page-59-2). Este lenguaje también es multiplataforma y se puede utilizar tanto en Windows, Linux, MacOS y otros sistemas basados en UNIX. Actualmente, después de 28 años, se encuentra en su tercera versión (3.7).

#### <span id="page-29-1"></span>1. PyQt

PyQt es la adaptación del framework Qt, que permite el desarrollo de interfaces gráficas de usuario, en las versiones dos y tres del lenguaje de programación Python. Esta librería es soportada por todos los sistemas operativos que permiten el framework Qt, entre estos se encuentra Windows, OS X, Linux, iOS y Android[\[12\]](#page-59-3).

#### <span id="page-29-2"></span>2. PyQtGraph

Es una librería exclusiva de Python desarrollada para la creación de gráficas e interfaces de usuario. Dicha librería fue desarrollada en PyQt. Tiene implementaciones en el área de matemáticas, ciencias e ingeniería. PyQtGraph tiene como principal objetivo desarrollar gráficas de respuesta rápida y proveer las herramientas necesarias para desarrollo de aplicaciones gráficas[\[13\]](#page-59-4).

#### <span id="page-29-3"></span>3. OpenCV

OpenCV (Open Source Computer Vision Library) es una librería abierta creada en C++ especializada en visión computacional y aprendizaje de máquina. Esta librería fue construida en su mayoría para la fácil implementación de aplicaciones de visión artificial o el uso de productos comerciales, tales como cámaras. Las licencias con las que cuenta OpenCV permite a las empresas una fácil modificación del código para la implementación de sus productos. Con más de 2500 algoritmos optimizados, OpenCV permite clasificar acciones humanas en vídeo, rastrear movimientos, etc. OpenCV se utiliza en el mercado como una herramienta para el manejo de sistemas de cámaras, identificación de objetos, y distintos tipos de procesos de visión $[14]$ .

#### <span id="page-30-0"></span>F. Paralelismo

El paralelismo a nivel de computadora se define como la forma en que se puede subdividir una tarea. Cada proceso es dividido en instrucciones secuenciales mediante hilos y subprocesos con el fin de mejorar la velocidad de respuesta 15.

#### <span id="page-30-1"></span>1. Hilos

Los hilos, o *threads* en inglés, son la unidad más básica de ejecución, que consta en una agrupación de tareas a realizar en un tiempo estimado. Una librería para Python se encuentra incluida en la Python Standard Library llamada threading[\[16\]](#page-59-7). En Python, el interprete contiene una limitante llamada Global Interpreter Lock, el cual es un mecanismo que no permite la ejecución del código en múltiples núcleos de un procesador, por lo que se ejecuta en solo uno de ellos. Estos son recomendados para pequeños pedazos de código que esperan por una entrada, como lo son las operaciones de periféricos de entrada/salida $\overline{17}$ .

#### <span id="page-30-2"></span>2. Procesos

Los procesos, o Processes en inglés, es una tarea que se le asigna a uno o múltiples procesadores y puede funcionar como un programa totalmente nuevo. Su utilización es recomendada para tareas intensas del procesador donde se realiza una gran cantidad de ope-raciones<sup>[\[17\]](#page-59-8)</sup>. Una librería para Python se encuentra incluida en la Python *Standard Library* llamada multiprocessing[\[18\]](#page-59-9).

#### <span id="page-30-3"></span>3. Diferencias entre hilos y procesos

La principal diferencia entre ambos métodos es concurrencia contra paralelismo. la primera diferencia es en el caso de los threads, donde ocurre solo una instancia de código a la vez y varían entre ellos para trabajar de manera compartida. Y en la segunda, los procesos sí crean varias instancias de código las que se ejecutan de manera simultánea[\[15\]](#page-59-6).

<span id="page-30-4"></span>

| <b>Procesos</b>                        | <b>Hilos</b>                                 |
|----------------------------------------|----------------------------------------------|
| No se comparte la memoria del programa | Se utiliza la memoria del programa principal |
| Requieren de más recursos del sistema  | "Procesos ligeros", requieren menos recursos |
| Varios procesadores a la vez           | Un procesador a la vez                       |
| Puede recaer en un Dead Lock           | Es menos propenso a un Dead Lock             |

Cuadro 1: Diferencias entre hilos y procesos

### <span id="page-31-0"></span>G. Filtros digitales

Los filtros digitales son algoritmos que se implementan a través de hardware o software que se operan sobre una señal digital, discreta en el tiempo y cuantificada en amplitud, generando una nueva señal de salida ya filtrada. Todos estos filtros funcionan a través de valores numéricos de las muestras realizadas de las señales analógicas obtenidas por un conversor análogo-digital, o simplemente en valores ya almacenados en una computadora o microprocesador<sup>[\[19\]](#page-59-10)</sup>.

#### <span id="page-31-1"></span>1. Tipos de filtros

Los tipos más comunes de filtros de frecuencias se encuentran en la siguiente lista, y sus formas ideales se observan en la figura  $\boxed{3}$ [[20\]](#page-59-11).

- Paso bajo: permite el paso de las frecuencias bajas y atenúa las altas.
- Paso alto: permite el paso de las frecuencias altas y atenúa las bajas.
- Paso banda: también llamado filtro pasabanda, se basa en la combinación entre un filtro paso bajo y paso alto, permitiendo el paso de un rango de frecuencias y atenuando lo que se encuentra fuera de este.
- **Banda eliminada:** también llamado en inglés filtro *notch*, elimina un rango de frecuencias o una en específica.

<span id="page-31-2"></span>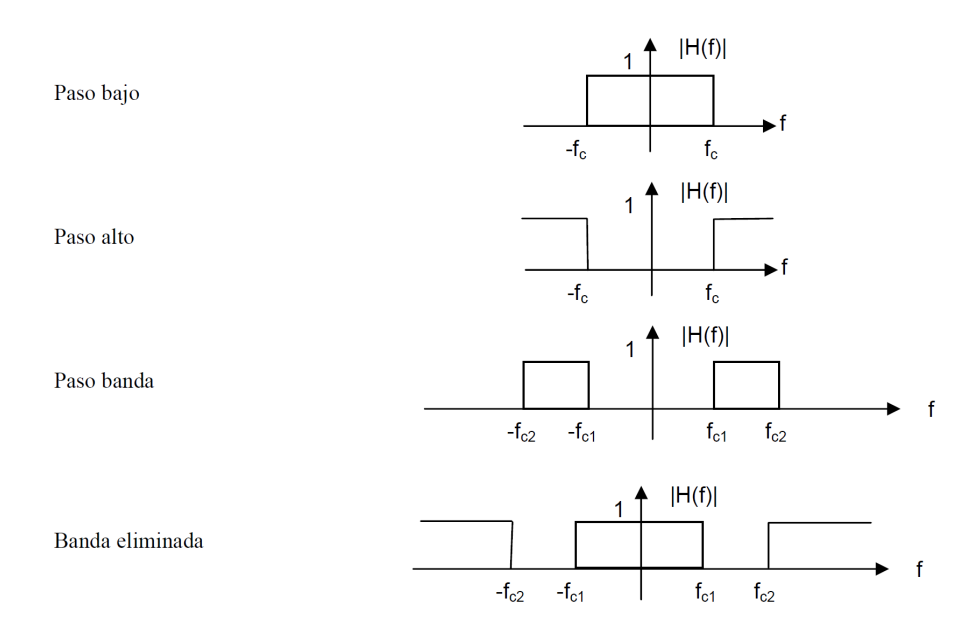

Figura 3: Forma de los filtros ideales

### <span id="page-32-0"></span>H. Open Source

El código abierto (Open Source) es el término que fue acuñado para hacer referencia a software que tiene licencia o términos de uso con el fin de tener acceso al código de programación para su utilización sin caer en un problema legal.

Dicha licencia, se centra en fines éticos y en beneficios de practicidad que se pueden obtener como individuo o en conjunto

El movimiento Open Source se enfoca más en el trabajo colaborativo con fin de llegar más lejos en una investigación. Esto quiere decir que, si se quiere realizar una investigación puede empezarse desde este punto de partida y obtener nuevos resultados y conocimientos. Su analogía más directa sería el de una patente libre[\[21\]](#page-59-12).

#### <span id="page-32-1"></span>1. Tipos de licencias

- Académica: Muchos derechos de uso, pocas obligaciones de retribución.
- CopyLeft: Muchos derechos de uso, obligaciones derivadas de los descubrimientos obtenidos en el trabajo realizado.
- Strong Copyleft: Muchos derechos de uso, obligaciones con el primer autor con todas las atribuciones que se tengan con el trabajo obtenido[\[21\]](#page-59-12).

Las licencias más reconocidas y utilizadas en la comunidad de programación son las siguientes:

- GPL, o Global Publis Licenses
- BSD, o Berkeley Software Distribution
- Licencia MIT

# CAPÍTULO VII

Selección de los sensores

<span id="page-34-1"></span><span id="page-34-0"></span>Para la medición de la oximetría y la frecuencia cardiaca fue necesario el uso de un sensor, sin embargo no fue posible la adquisición del mismo por lo que se optó por simularlo a través de un microcontrolador. Se utilizó una Arduino Nano para la creación de las señales similares a las que pueden proveer este, y por medio de comunicación serial a través de USB se realizó la transmisión de las señales hacia la computadora.

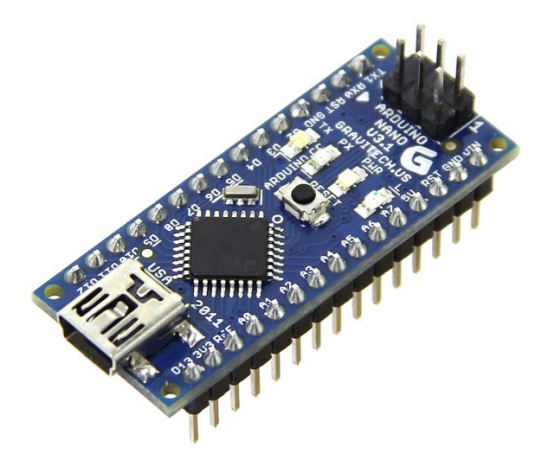

Figura 4: Arduinos Nano Utilizados

Para la simulación de los sensores se decidió realizar la frecuencia de muestreo de 250 Hz y una velocidad de 115,200 baudios/s, porque esta es la que utiliza la placa del programa openBCI para sus datos.

### <span id="page-35-0"></span>A. Sensor de oximetría

<span id="page-35-1"></span>Se seleccionó el CONTEC CMS50H, por las siguientes funcionalidades: medición de la oxigenación de la sangre y el pulso cardiaco, conexión por USB, transmisión de datos en tiempo real y grabación de datos hasta por 24 horas continuas. Características son necesarias para el cumplimiento de las necesidades planteadas.

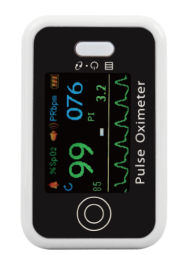

Figura 5: Sensor CONTEC CMS50H

Se considera normal un valor mayor al  $95\%$  de oxígeno en la sangre $[22]$ , se seleccionó un valor de 98 % para su simulación.

<span id="page-35-2"></span>Para la forma de onda que provee el sensor respecto al pulso, se utilizó aquella que se acerca mas a la normalidad, la cual corresponde a la clase I.

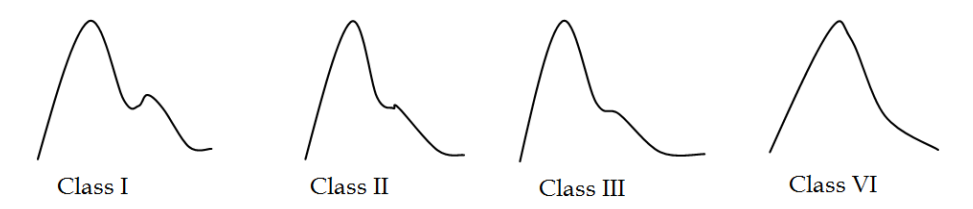

Figura 6: Clases de forma de onda según a la hendidura dícrota

al simular esta señal, se buscó una función matemática con una forma de onda similar a la seleccionada. Para visualizar se utilizó Desmos,la cual es una calculadora gráfica que se encuentra como aplicación web para la graficación de ecuaciones matemáticas. Determinando su período para calcular su frecuencia la cual resultaría siendo la frecuencia cardiaca.

<span id="page-35-3"></span>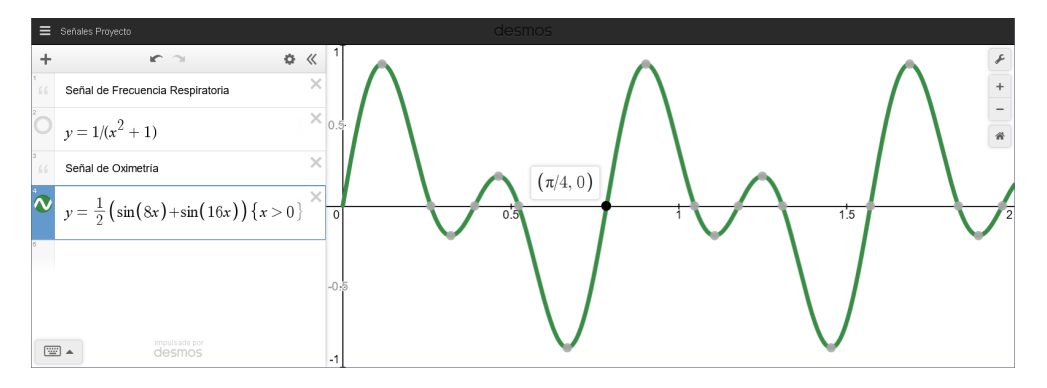

Figura 7: Función producida para simulación del sensor de oximetría

### <span id="page-36-0"></span>B. Sensor de frecuencia respiratoria

<span id="page-36-1"></span>Se seleccionó el sensor Go Direct Respiration Belt para la medición de la frecuencia respiratoria, el cual mide los cambios de fuerza realizada por el abdomen el cual también puede utilizarse por USB o Bluetooth para la transmisión de datos con el computador.

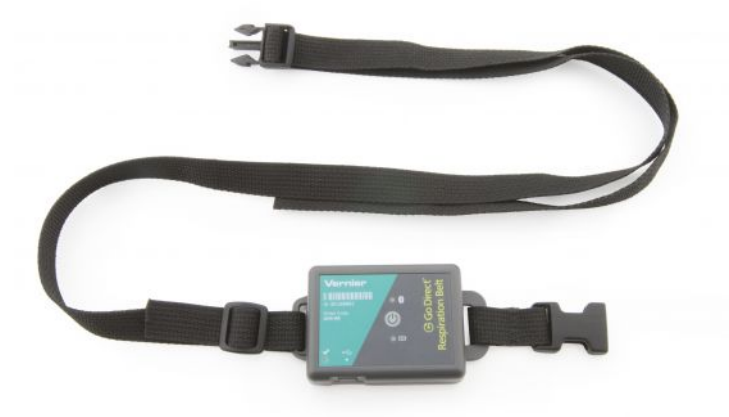

Figura 8: Sensor Go Direct Respiration Belt de Vernier

<span id="page-36-2"></span>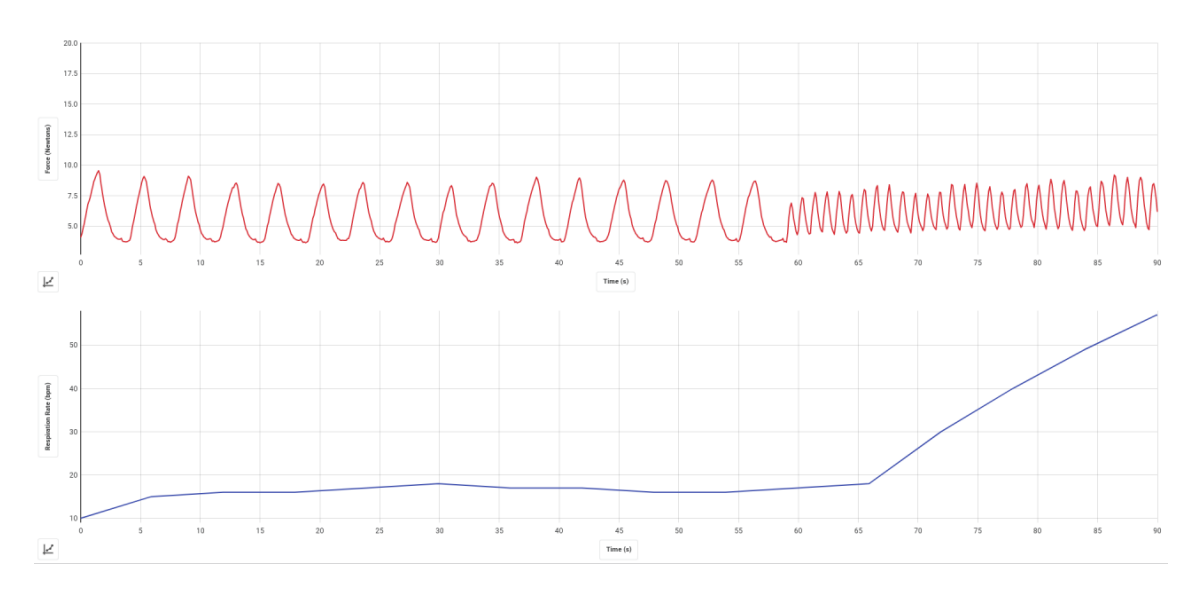

Figura 9: Señal de muestra del sensor de frecuencia respiratoria

Al igual que con el sensor anterior, se determinó una función matemática con una forma similar a la señal real del sensor. La frecuencia respiratoria tiene un valor normal entre 14 a 18 respiraciones por minuto[\[23\]](#page-59-14), se seleccionó la media igual a 15 respiraciones, resultando en un período de 4 segundos por cada respiración. El resultado final se graficó en Desmos y puede observarse en la Figura [10.](#page-37-0)

<span id="page-37-0"></span>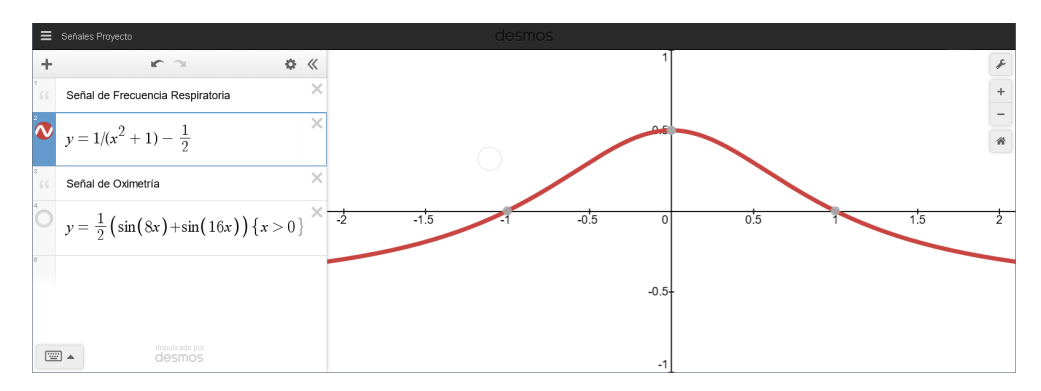

Figura 10: Función producida para simulación del Sensor de Frecuencia Respiratoria

# CAPÍTULO VIII

Diseño de interfaz gráfica

<span id="page-38-1"></span><span id="page-38-0"></span>Se utilizó la librería PyQt, esta proporciona una herramienta llamada QtDesigner que facilita la creación de la interfaz gráfica de usuario (GUI, siglas en inglés). El diseño preliminar se puede observar en la Figura [11.](#page-38-1)

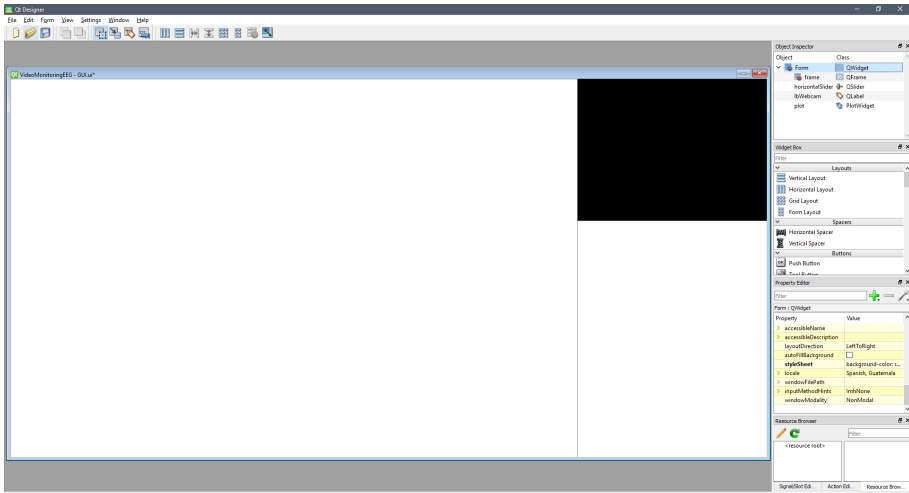

Figura 11: Diseño preliminar de la interfaz gráfica

Tomando en consideración la posibilidad de que médicos y otros usuarios hagan uso del software, se intentó generar la interfaz de la manera más clara posible y fácil de utilizar, incluyendo las opciones esperadas en un software de este tipo.

<span id="page-39-1"></span>El resultado final de la interfaz gráfica realizada con la herramienta se puede observar en la Figura [12,](#page-39-1) en ella se ve su modo inicial donde el programa no se ha inicializado.

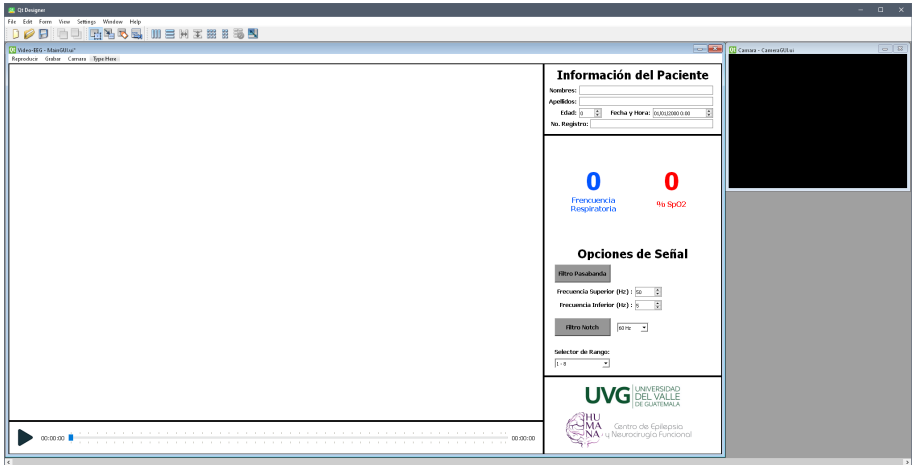

Figura 12: Diseño final de la interfaz gráfica

### <span id="page-39-0"></span>A. Panel de configuración de señales

En este panel se encuentran las opciones para la filtración y el manejo de las señales, además de las mediciones realizadas de la frecuencia respiratoria y el porcentaje de oxígeno en la sangre en una manera resaltada para facilitar el monitoreo. en la parte derecha dee la pantalla se encuentran las opciones de filtrado, con el botón se puede activar o desactivar cada uno de ellos, con el pasabanda ambas frecuencias pueden ser modificadas de manera independiente y ser totalmente variables. Con el filtro notch solo se puede seleccionar entre las dos frecuencias más comunes de la red eléctrica, 50 o 60 Hz. Al final se encuentra un selector de rango en el cual hay 32 opciones, separando las 256 señales en segmentos de 8 cada una y así facilitar la navegación.

<span id="page-39-2"></span>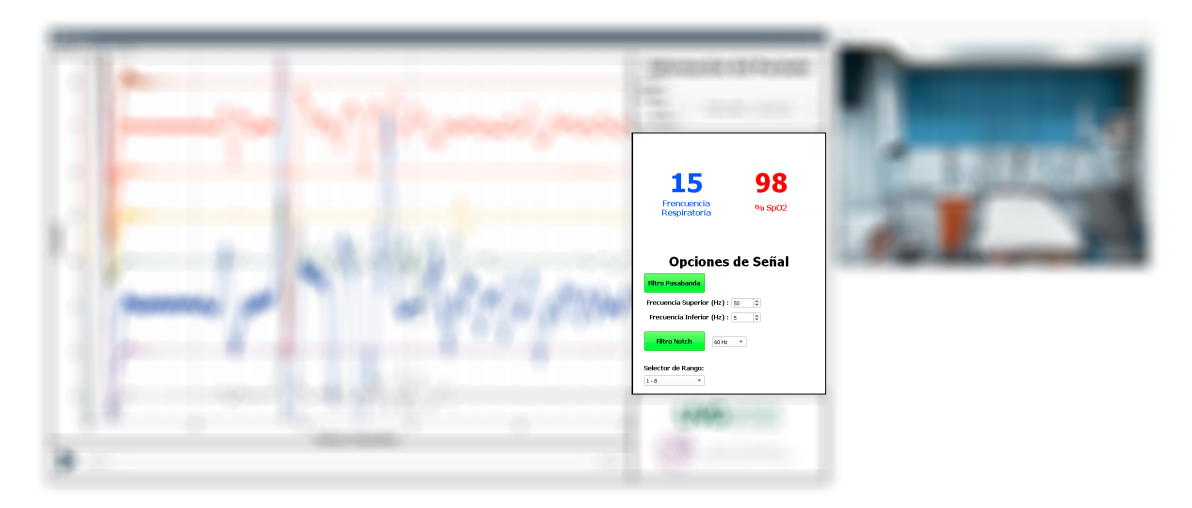

Figura 13: Interfaz gráfica: Panel de configuración de señales

## <span id="page-40-0"></span>B. Panel de información del paciente

En esta sección se incluye la información más inmediata del paciente, como lo son sus nombres, apellidos y su edad, el numero de registro que el centro de atención haya asignado al paciente. Con el objetivo de facilitar el control de sesiones del paciente, se agregó un campo para editar la fecha y hora.

<span id="page-40-2"></span>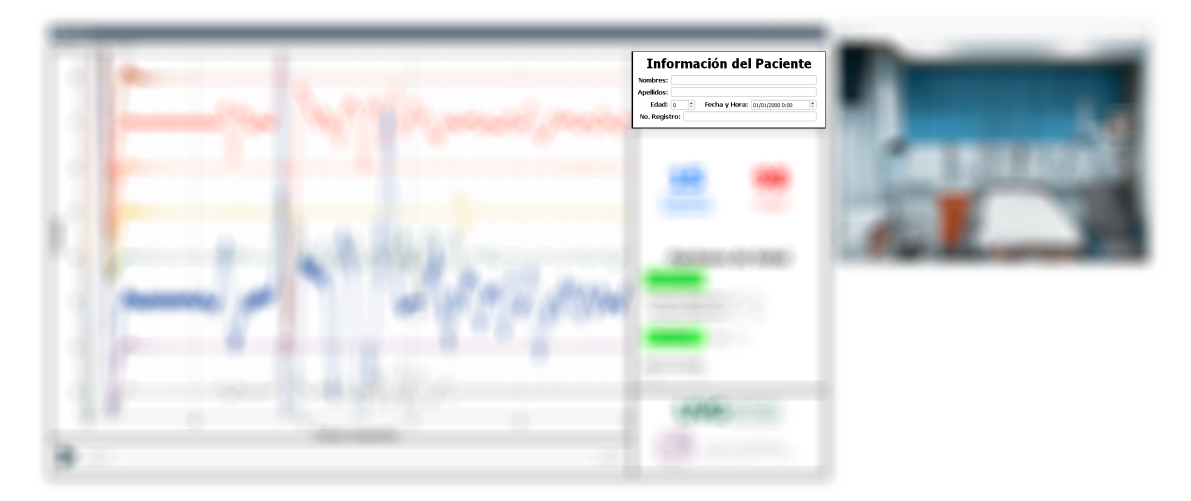

Figura 14: Interfaz gráfica: Panel de información del paciente

## <span id="page-40-1"></span>C. Panel de reproductor

En este se encuentra un reproductor, en el cual se tiene la línea de tiempo con los valores del tiempo actual y el tiempo total, además de un botón tanto para la reproducción y pausa.

<span id="page-40-3"></span>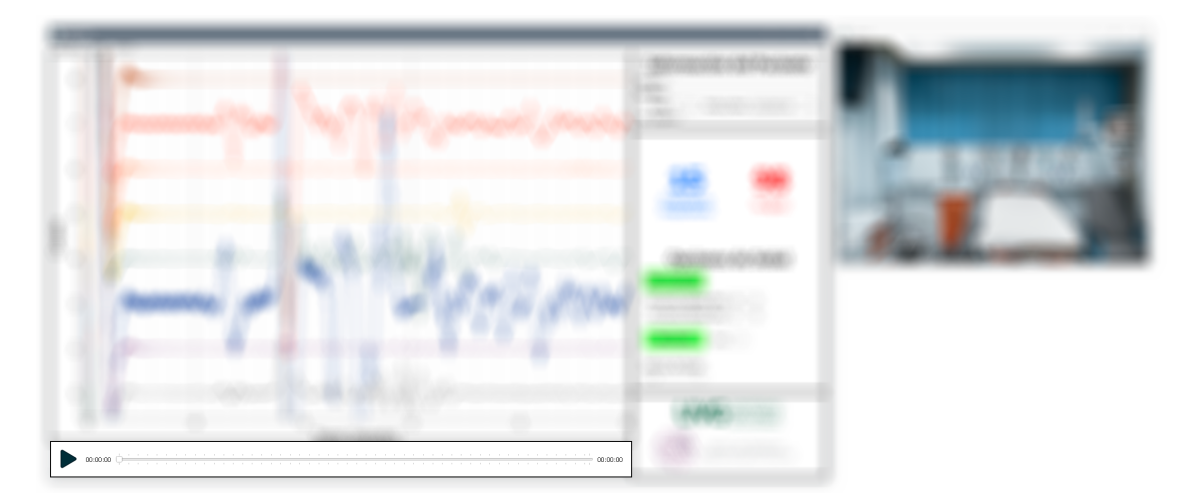

Figura 15: Interfaz gráfica: Panel de reproductor

## <span id="page-41-0"></span>D. Gráfica de señales vitales

Este es el panel de mayor tamaño, ya que es el más relevante de todos. En este se incluyen las 256 señales del electroencefalograma y las dos provenientes de los sensores de oximetría y frecuencia respiratoria.

<span id="page-41-2"></span>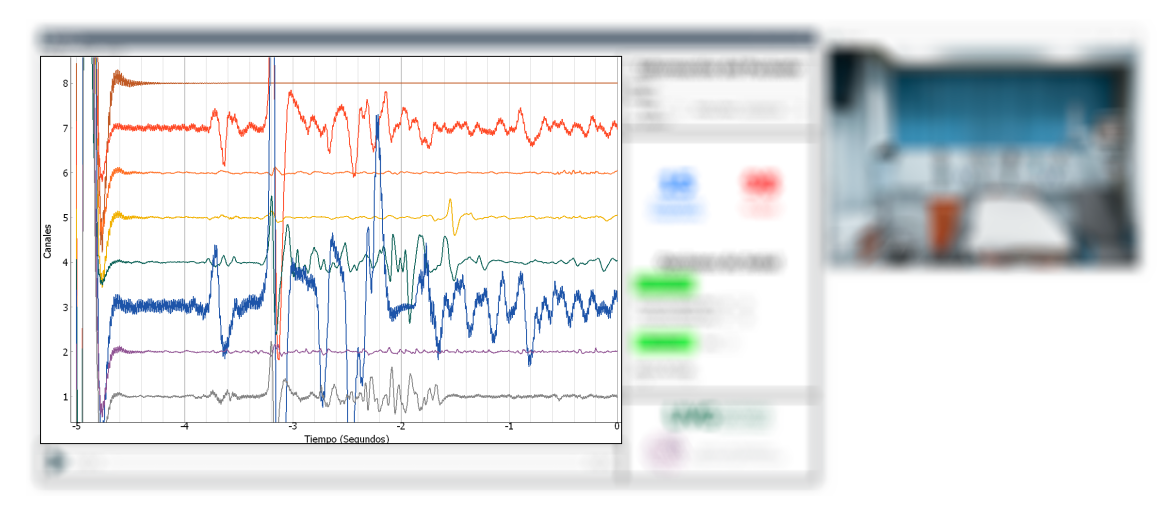

Figura 16: Interfaz gráfica: Panel de gráficas de señales Vitales

### <span id="page-41-1"></span>E. Ventana de cámara

La señal de vídeo se desplegó en una ventana por separado para permitir la manipulación del tamaño y su posición a conveniencia del usuario.

<span id="page-41-3"></span>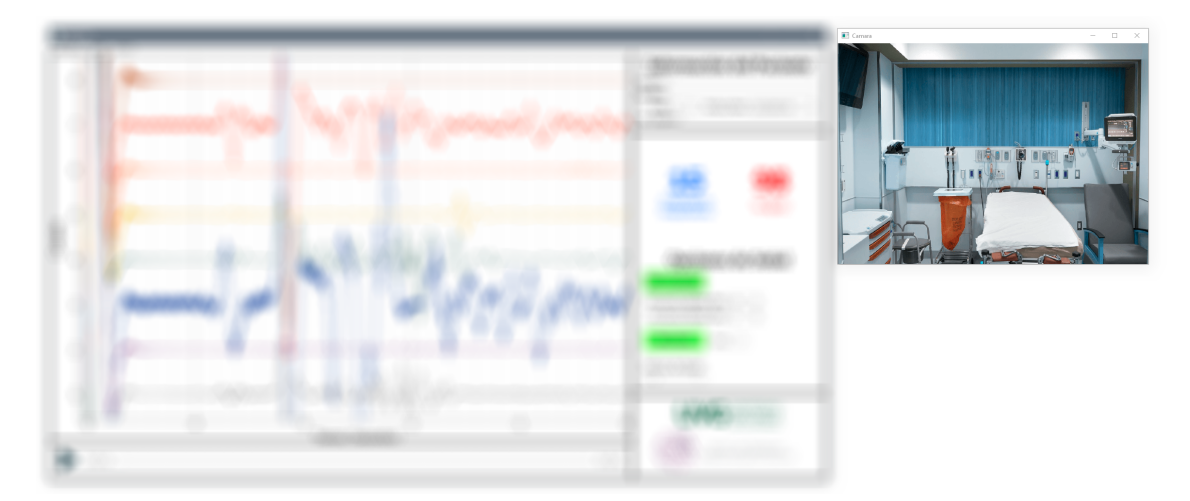

Figura 17: Interfaz gráfica: Ventana con señal de vídeo de cámara

# CAPÍTULO IX

Desarrollo del programa

<span id="page-42-0"></span>El programa se inició con el objetivo de lograr un rendimiento cercano al tiempo real, para poder visualizar todas las señales fisiológicas de la mejor manera posible. El primer paso fue instalar las librerías que no incluye Python y que son de importancia para nuestro programa y así comenzar con la familiarización e implementación de estas.

- PyQt5, con licencia General Public License.
- PyQtGraph, con licencia MIT.
- OpenCV, con licencia Berkeley Software Distribution.

<span id="page-42-1"></span>Las primeras pruebas se realizaron con una interfaz con ambas señales simuladas aunadas a la señal de vídeo, se evidencio que pese a ser tres señales únicamente, se presentaron problemas de rendimiento que repercutían en todo el programa.

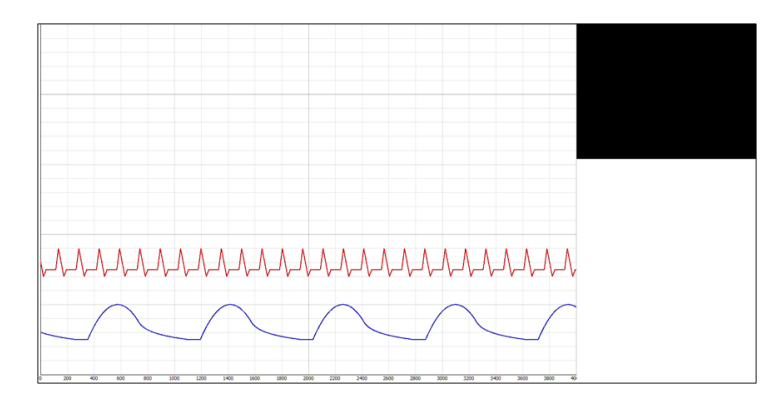

Figura 18: Primeras pruebas de software

### <span id="page-43-0"></span>A. Grabación de vídeo

La librería de OpenCV ofrecía mucha documentación, por lo que la implementación de esta no fue complicada, desde las primeras pruebas se pudo mostrar la señal de vídeo de la cámara. sin embargo al integrarlo al software se descubrió que la cámara tenía sus limitantes de velocidad al tener una tasa de fotogramas de 30 fotogramas por segundo, esto retenía todo el programa en la espera que la cámara tuviera un nuevo fotograma para mostrar.

Enseguida se pensó en dos posibles soluciones, la primera consistía en que al conocer la velocidad de la cámara solo permitir su actualización cada debido tiempo y la segunda, la implementación de hilos para la obtención de fotogramas de la cámara de manera independiente del principal. Ambas opciones fueron utilizadas, pero se optó por la segunda opción debido a que resolvía la problemática y también aportaba una verdadera mejora en el rendimiento de la cámara de 300 %.

<span id="page-43-2"></span>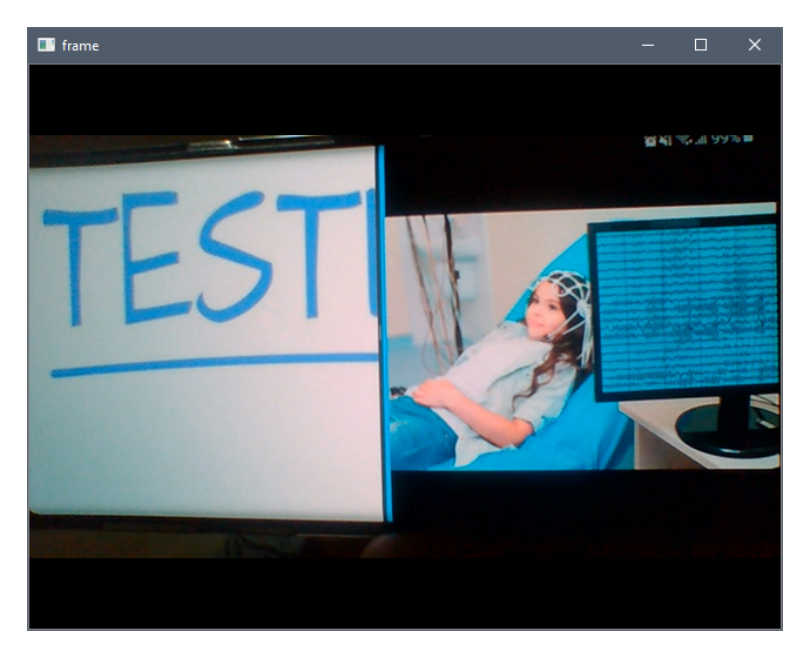

Figura 19: Pruebas de señal de vídeo

### <span id="page-43-1"></span>B. Comunicación serial de sensores

Las señales de oximetría y las de frecuencia respiratoria son enviadas al sistema a través de comunicación serial por USB desde ambos Arduinos al computador. Para asegurar un mejor rendimiento y calidad en la transferencia de datos se realizó la misma implementación de hilos.

#### <span id="page-44-0"></span>C. Señales del electroencefalograma

Ya que el casco de alta densidad también se encuentra en proceso de investigación y desarrollo, se utilizó uno con el que ya contaba el Departamento de Electrónica, Mecatrónica y Biomédica de la universidad. La desventaja de este casco es que solo cuenta con ocho canales, por lo que se realizó una captura con el software de openBCI. Luego de obtener el archivo grabado se extrajeron los datos de los ocho canales y el registro de tiempo hacia un archivo CSV (Comma Separated Values), generando los demás canales a partir de una copia de los originales.

El resultado fue un archivo con 21,270 filas y 256 columnas, obteniendo así un total de 5,445,120 para un tiempo total de 84.51 segundos de grabación. Determinando que son 64,400 puntos por segundo los que deben ser correctamente procesados y filtrados para su graficación, cuando originalmente eran 2,015 puntos.

Esta cantidad de datos ralentizó el programa, dejando de ser funcional, por lo que se buscó la manera de mejorar el rendimiento. Se pensó utilizar paralelismo para mejor el rendimiento y por lo tanto se implementó un hilo el cual solamente procesara los datos del electroencefalograma. La actualización de la gráfica se realizó en una función.

#### <span id="page-44-1"></span>1. Frecuencia de muestreo

La frecuencia de muestreo de los datos tomados es de 250 Hz, siendo un dato relevante ya que es en base a esta frecuencia que se crean los filtros para las señales, y se determinan las velocidades de las gráficas en software.

#### <span id="page-44-2"></span>2. Filtrado de las señales

En electroencefalografía normalmente se utilizan dos tipos de filtros, notch y pasabanda. El primero se utiliza para eliminar el posible ruido generado por la frecuencia de la red eléctrica, en Guatemala esta frecuencia es de 60 Hz por lo que esta se encuentra por defecto. El segundo se utiliza más para el análisis de las señales, este puede ser más variable, pudiendo asignar tanto la frecuencia inferior (por defecto 5 Hz) y la frecuencia superior (por defecto 50 Hz) para su filtrado.

#### <span id="page-45-0"></span>D. Medio de transmisión de datos

Para el medio de transmisión de datos entre el electroencefalograma y la computadora, se seleccionó USB como la interfaz, debido a que en HUMANA los datos viajan de una habitación a otra y esto hace que la transmisión inalámbrica no sea posible. En la versión 2.0 de USB la velocidad de transmisión es de 480 Mbps, mientras que a través de Ethernet la velocidad es de 100 Mbps[\[24\]](#page-59-15).

Para el protocolo de comunicación se propone un formato de datos que contenga un byte de inicio. Seguido de este estarían los datos de los canales del electroencefalograma, en tipo de dato entero de 32 bits, siendo un total de cuatro bytes por canal, resultando en un total de 1024 bytes. Terminando con un byte de fin para finalizar la comunicación.

La cantidad total sería igual a 1026 bytes, u 8208 bits, y con una frecuencia de muestreo de 250 Hz resultaría en una tasa de transmisión de datos de 2,052,000 bits por segundo o 2.052 Mbps.

<span id="page-46-1"></span><span id="page-46-0"></span>E. Diagrama de flujo

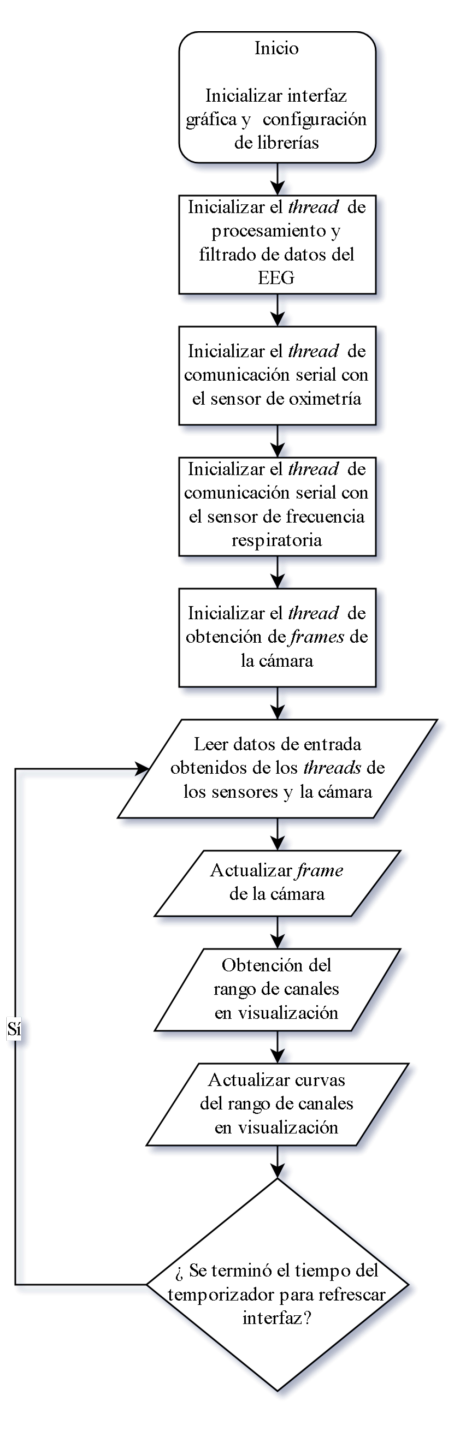

Figura 20: Diagrama de flujo del funcionamiento

# CAPÍTULO X

## Resultados

<span id="page-48-1"></span>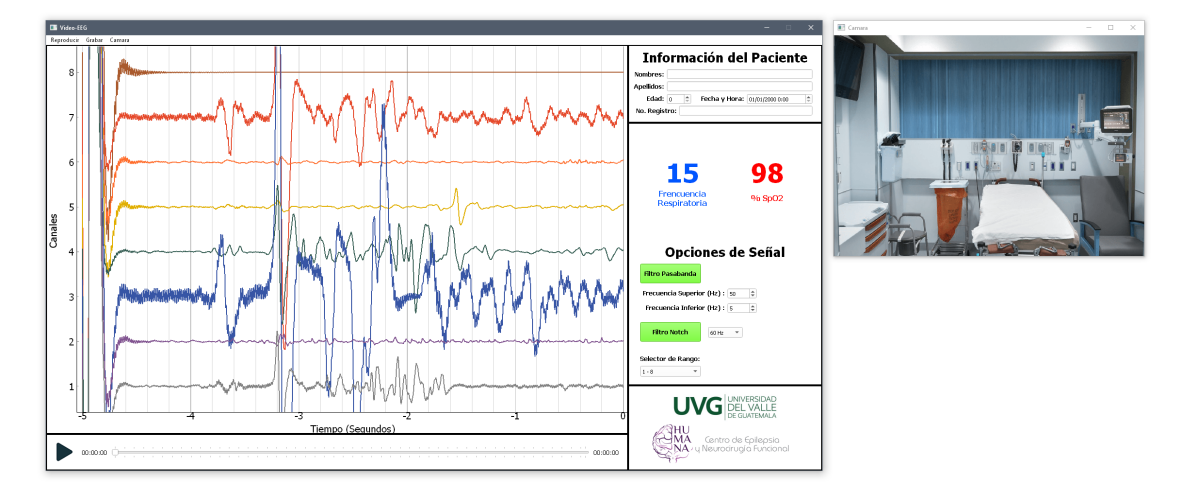

<span id="page-48-0"></span>En la Figura [21](#page-48-1) se puede observar la última versión del software desarrollado.

Figura 21: Última versión del software

### <span id="page-49-0"></span>A. Señales de los sensores de signos vitales

Las señales simuladas de los sensores de oximetría y frecuencia respiratoria se pueden observar en la Figura [22](#page-49-1) y la Figura [23.](#page-49-2) Estas capturas fueron obtenidas en la última versión del software. En ambos resultados, el comportamiento de las ondas se asemejan a las esperadas determinadas por las funciones matemáticas previamente calculadas.

<span id="page-49-1"></span>Gracias a la implementación de threads en la comunicación serial de los sensores, se evitó el tiempo de espera en la lectura del puerto en el proceso principal del programa, obteniendo así, una fluidez en la obtención de los datos y el programa en general.

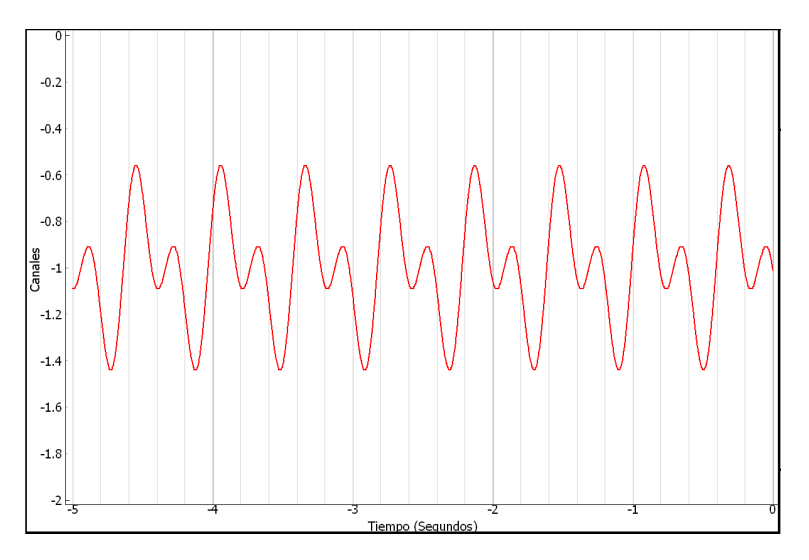

Figura 22: Señal generada del sensor de oximetría

<span id="page-49-2"></span>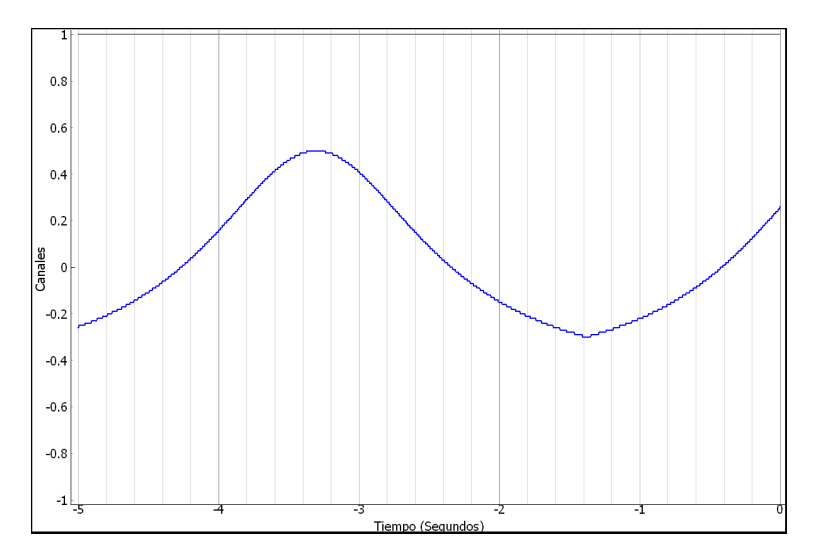

Figura 23: Señal generada del sensor de frecuencia respiratoria

#### <span id="page-50-0"></span>B. Procesamiento y filtrado de electroencefalograma

<span id="page-50-1"></span>Se aplicaron los filtros notch y pasabanda por defecto del programa, esperando la obtención de las formas de las señales similares a las de la Figura [25,](#page-50-2) siendo esta nuestra referencia. Las señales obtenidas por el software desarrollado se observan en la Figura [24.](#page-50-1) Comparando ambas figuras, se pueden apreciar los mismos comportamientos en las señales, al igual que amplitudes similares entre sí.

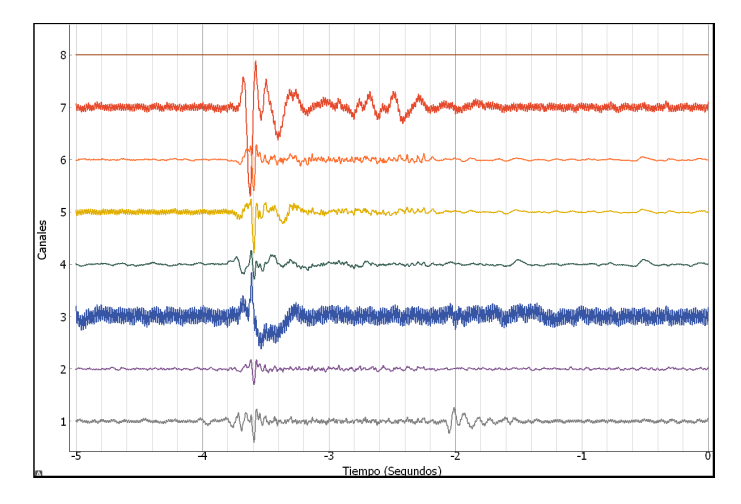

Figura 24: Señal generada del sensor de oximetría

<span id="page-50-2"></span>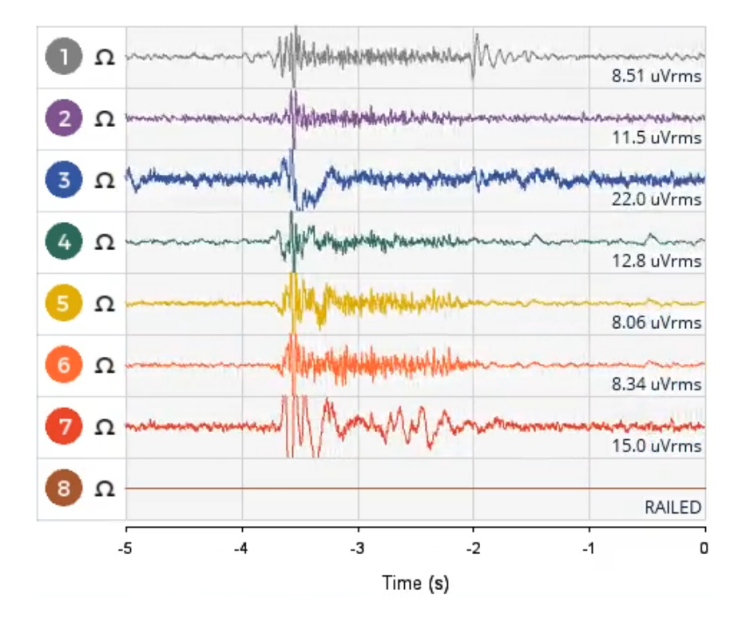

Figura 25: Señal generada del sensor de frecuencia respiratoria

Es importante mencionar que el orden en el que se aplican estos filtro es importante, las primeras pruebas se realizaron únicamente con el filtro pasabanda. Al evidenciar que los resultados no eran similares a los previamente grabados, se aplicó el filtro *notch* pero luego del filtro pasabanda. Obteniendo de nuevo resultados diferentes a los esperados, al realizarse el cambio en el orden de filtrado, es decir aplicando primero el filtro notch y posteriormente el filtro pasabanda, finalmente se obtuvieron los resultados deseados.

### <span id="page-51-0"></span>C. Tiempo de ejecución

<span id="page-51-1"></span>Todos los resultados obtenidos fueron a través de una computadora portátil con las especificaciones que se observan en el Cuadro [2.](#page-51-1)

| Modelo            |            | Núcleos   Frecuencia   Frecuencia   Memoria |         |         |
|-------------------|------------|---------------------------------------------|---------|---------|
| <b>CPIL</b>       | <b>CPU</b> | <b>Base</b>                                 | Máxima  | RAM     |
| Intel $i7-7700HQ$ |            | $2.80$ GHz                                  | 3.8 GHz | 16.0 GB |

Cuadro 2: Especificaciones de computadora utilizada

En el software, las operaciones más demandantes de ejecutar fueron el procesamiento y el filtrado de las señales del electroencefalograma, absorbiendo la mayor cantidad del tiempo de ejecución. Para que este segmento de instrucciones no impactaran de manera negativa en la fluidez del programa, se implementó un thread para realizar la tarea de manera concurrente.

Como se puede evidenciar en el Cuadro  $\overline{3}$ , a medida que aumenta la cantidad de canales también lo hace el tiempo de operación (procesado y filtrado de todos los canales seleccionados).

<span id="page-51-2"></span>La obtención de los valores promedio evidenciados en el Cuadro  $\mathfrak{B}$ , fueron calculados a través de una muestra de 1,250, correspondiendo a un valor por encima del 5 % de un total de 21,270 puntos.

| Cantidad<br>$\bf{d}\bf{e}$ | Tiempo prome-                 | $\bf Uso$<br>promedio |
|----------------------------|-------------------------------|-----------------------|
| Canales                    | dio de opera-                 | de CPU $(\%)$         |
|                            | $\dot{\text{coin}}(\text{s})$ |                       |
| 8                          | 0.0191                        | 15.50                 |
| 16                         | 0.0380                        | 15.26                 |
| 32                         | 0.0757                        | 15.05                 |
| 64                         | 0.1611                        | 15.23                 |
| 128                        | 0.3096                        | 15.57                 |
| 256                        | 0.5966                        | 15.27                 |

Cuadro 3: Medición de tiempos de operación

Se evidenció, que el uso del procesador se mantuvo constante, demostrando así las limitantes de los threads en Python, ya que aún siendo una tarea tan pesada para el procesador, no fue posible aprovechar todo el potencial de la computadora.

La relación entre las variables, cantidad de canales y el tiempo de operación promedio, puede apreciarse en la Figura [26.](#page-52-1) Observándose una correlación lineal directamente proporcional.

<span id="page-52-1"></span>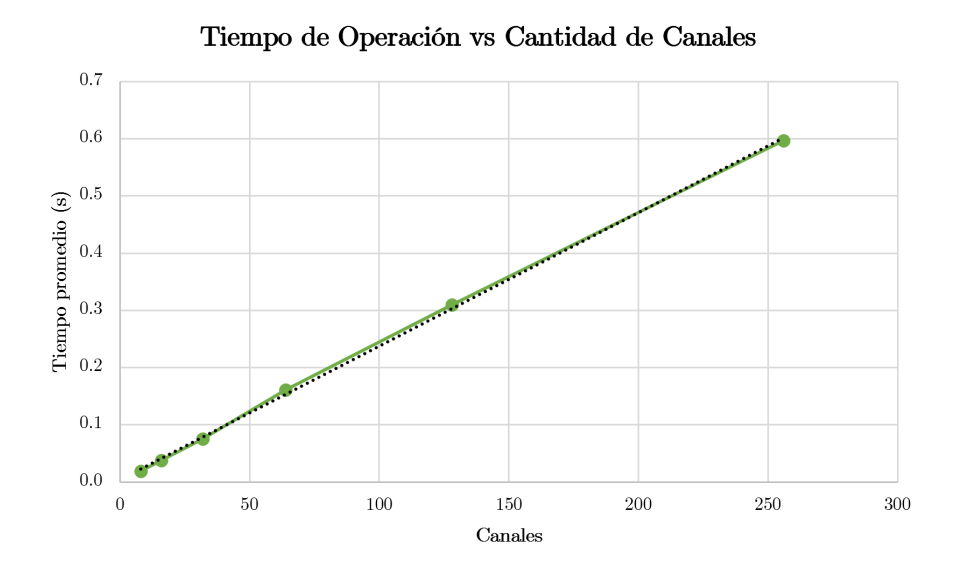

Figura 26: Gráfica de cantidad de canales contra tiempo de promedio de operación

### <span id="page-52-0"></span>D. Velocidad de cámara

Con la implementación de la cámara, se obtiene una cantidad de 30 fotogramas por segundo. Este resultado puede observar en la Figura [27a.](#page-52-2)

Al implementar threads se elimina el tiempo de espera en la obtención de un nuevo fotograma, lo cual comprendía una limitante en la ejecución del software. Implementándola sin ninguna otra instrucción en ejecución, se logró un resultado de 519 fotogramas por segundo, obteniendo una mejora de 1730 % en su rendimiento. Este resultado puede observar en la Figura [27b.](#page-52-2)

<span id="page-52-2"></span>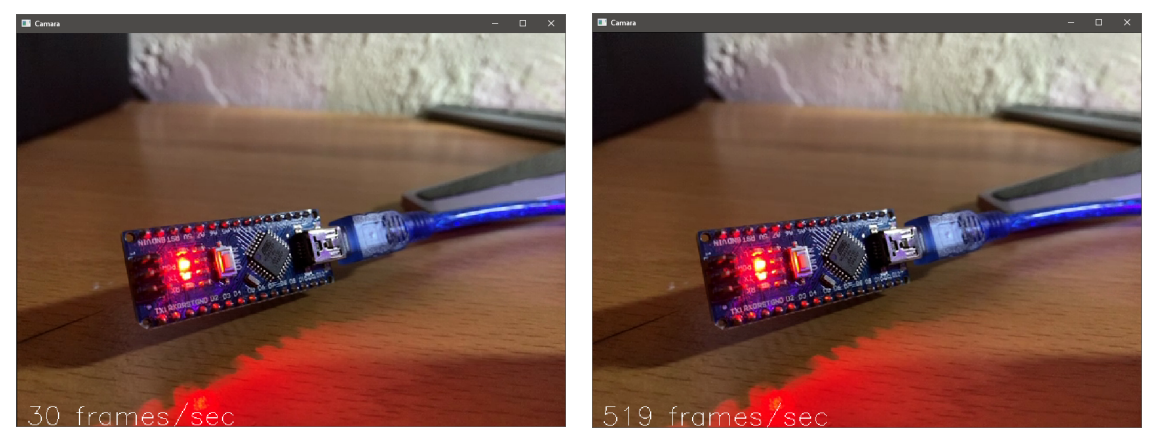

(a) Velocidad normal de cámara (b) Velocidad de cámara con thread

Figura 27: Comparación de velocidad entre implementaciones de cámara

# CAPÍTULO XI

**Conclusiones** 

- <span id="page-54-0"></span>El mejor medio de transmisión de datos se estableció a través de USB, por ser 480 % más rápida.
- Un microcontrolador es capaz de simular un sensor ideal de oximetría.
- Un microcontrolador es capaz de simular un sensor ideal de frecuencia respiratoria.
- Las librerías utilizadas PyQt, PyQtGraph y OpenCV cumplen con las licencias de open source GPL, MIT y BSD.
- La utilización de threads en periféricos de entrada/salida como la cámara, incrementando el rendimiento en un 1730 %.

# CAPÍTULO XII

Recomendaciones

- <span id="page-56-0"></span>Se recomienda la futura implementación de la librería multiprocessing de Python para mejorar el rendimiento, así evitando las limitantes de Global Interpreter Lock y alcanzar velocidades mucho mayores en el programa.
- Investigar las diferencias en el manejo de recursos entre los múltiples sistemas operativos, como podrían ser: dificultades, beneficios, compatibilidad y limitantes.
- Procesamiento y filtrado de las señales del electroencefalograma en base de hardware a través del microcontrolador para la comunicación entre el casco con electrodos y el computador.
- Se recomienda la adquisición de sensores para la medición de oximetría y frecuencia respiratoria.

## CAPÍTULO XIII

Bibliografía

- <span id="page-58-1"></span><span id="page-58-0"></span>[1] L. Aguilar Fabré, R. F. Rodríguez Valdés, R. M. Morgade Fonte, I. Valdivia Álvarez, R. García García y E. Bonet Quesada, "Experiencia en el uso del video-electroencefalograma en el servicio de neurofisiología clínica", es, Revista Cubana de Pediatría, vol. 84, págs. 234-243, sep. de 2012, issn: 0034-7531. dirección: [http : / / scielo . sld . cu /](http://scielo.sld.cu/scielo.php?script=sci_arttext&pid=S0034-75312012000300004&nrm=iso) [scielo.php?script=sci\\_arttext&pid=S0034-75312012000300004&nrm=iso](http://scielo.sld.cu/scielo.php?script=sci_arttext&pid=S0034-75312012000300004&nrm=iso).
- <span id="page-58-2"></span>[2] M. E. Cosenza-Andraus, C. Nunes-Cosenza, R. Gomes-Nunes, R. Fantezia-Andraus y S. Alves-Leon, "Monitorización prolongada por videoelectroencefalografıa de pacientes con diagnóstico ambulatorio de epilepsia del lóbulo temporal de difıcil control: aplicación del modelo de lógica fuzzy", Revista de neurologia, vol. 43, n.º 1, págs.  $7-14$ , 2006.
- <span id="page-58-3"></span>[3] Epilepsia, [en línea; accedido 29. May 2019]. dirección: [https://www.who.int/es/](https://www.who.int/es/news-room/fact-sheets/detail/epilepsy) [news-room/fact-sheets/detail/epilepsy](https://www.who.int/es/news-room/fact-sheets/detail/epilepsy).
- <span id="page-58-4"></span>[4] R. S. Fisher, C. Acevedo, A. Arzimanoglou, A. Bogacz, J. Helen Cross, C. E. Elger y S. Wiebe, "Definición clinica práctica de la epilepsia", Epilepsia, vol. 55, n.º 4, págs. 475-482, 2014.
- <span id="page-58-5"></span>[5] Electroencefalografıa (EEG) - Mayo Clinic, [en línea; accedido 29. May 2019]. dirección: https : / / www.mayoclinic.org / es - es / tests - procedures / eeg / about / pac -[20393875](https://www.mayoclinic.org/es-es/tests-procedures/eeg/about/pac-20393875).
- <span id="page-58-6"></span>[6] F. Villanueva-Gómez, "Descripción vídeo-EEG de las crisis epilépticas", RevNeurol, vol. 30, n.º S1, pág. 0004,
- <span id="page-58-7"></span>[7] A. Russi. (31 de oct. de 2017). Vídeo electroencefalograma (VEEG) de alta densidad, Viviendo con epilepsia, dirección: [https://epilepsiarussi.com/blog/video](https://epilepsiarussi.com/blog/video-electroencefalograma-veeg-de-alta-densidad/)[electroencefalograma-veeg-de-alta-densidad/](https://epilepsiarussi.com/blog/video-electroencefalograma-veeg-de-alta-densidad/) (visitado 30-09-2019).
- <span id="page-58-8"></span>[8] G. P. López-Herranz, "Oximetrıa de pulso: A la vanguardia en la monitorización no invasiva de la oxigenación", Revista Médica del Hospital General de México, vol. 66, n.<sup>o</sup> 3, págs. 160-169, 2003.
- <span id="page-59-0"></span>[9] Vital Signs (Body Temperature, Pulse Rate, Respiration Rate, Blood Pressure) - Health Encyclopedia - University of Rochester Medical Center, [en línea; accedido 29. May 2019]. dirección: [https://www.urmc.rochester.edu/encyclopedia/content.aspx?](https://www.urmc.rochester.edu/encyclopedia/content.aspx?ContentTypeID=85&ContentID=P03963) [ContentTypeID=85&ContentID=P03963](https://www.urmc.rochester.edu/encyclopedia/content.aspx?ContentTypeID=85&ContentID=P03963).
- <span id="page-59-1"></span>[10] Go Direct Respiration Belt | Vernier, [en línea; accedido 29. May 2019. dirección: [https : / / www . vernier . com / products / sensors / respiration - monitors / gdx](https://www.vernier.com/products/sensors/respiration-monitors/gdx-rb/#section4)  [rb/#section4](https://www.vernier.com/products/sensors/respiration-monitors/gdx-rb/#section4).
- <span id="page-59-2"></span>[11] M. Summerfield, Programming in Python 3: A Complete Introduction to the Python Language. Pearson Education, 2008, isbn: 9780321606594.
- <span id="page-59-3"></span>[12] Riverbank | Software | PyQt | What is PyQt?, [en línea; accedido 29. May 2019]. dirección: <https://riverbankcomputing.com/software/pyqt/intro>.
- <span id="page-59-4"></span>[13] Introduction — pyqtgraph 0.10.0 documentation, [en línea; accedido 29. May 2019]. dirección: <http://www.pyqtgraph.org/documentation/introduction.html>.
- <span id="page-59-5"></span>[14] About, [en línea; accedido 29. May 2019]. dirección: <https://opencv.org/about>.
- <span id="page-59-6"></span>[15] J. Anderson. (14 de ene. de 2019). Speed up your python program with concurrency – real python, dirección: <https://realpython.com/python-concurrency/> (visitado 17-09-2019).
- <span id="page-59-7"></span>[16] P. S. Foundation. (16 de sep. de 2019). threading — Thread-based parallelism — Python 3.7.4 documentation, dirección: https://docs.python.org/3/library/ [threading.html](https://docs.python.org/3/library/threading.html) (visitado 17-09-2019).
- <span id="page-59-8"></span>[17] G.-B. I. Ivanov. (20 de abr. de 2017). Introduction to Parallel and Concurrent Programming in Python, dirección: [https://code.tutsplus.com/articles/introduction](https://code.tutsplus.com/articles/introduction-to-parallel-and-concurrent-programming-in-python--cms-28612)[to - parallel - and - concurrent - programming - in - python -- cms - 28612](https://code.tutsplus.com/articles/introduction-to-parallel-and-concurrent-programming-in-python--cms-28612) (visitado 17-09-2019).
- <span id="page-59-9"></span>[18] P. S. Foundation. (16 de sep. de 2019). multiprocessing — Process-based parallelism — Python 3.7.4 documentation, dirección: [https://docs.python.org/3/library/](https://docs.python.org/3/library/multiprocessing.html) [multiprocessing.html](https://docs.python.org/3/library/multiprocessing.html) (visitado 17-09-2019).
- <span id="page-59-10"></span>[19] S. W. Smith. (2011). Filter Basics, Chapter 14: Introduction to Digital Filters, dirección: <https://www.dspguide.com/ch14/1.htm> (visitado 30-09-2019).
- <span id="page-59-11"></span>[20] A. Moreno, Filtros, jun. de 2009. dirección: [https : / / ocw . upc . edu / sites / all /](https://ocw.upc.edu/sites/all/modules/ocw/estadistiques/download.php?file=11480/2011/1/52847/tema3._filtros_v2.3-2742.pdf) [modules/ocw/estadistiques/download.php?file=11480/2011/1/52847/tema3.](https://ocw.upc.edu/sites/all/modules/ocw/estadistiques/download.php?file=11480/2011/1/52847/tema3._filtros_v2.3-2742.pdf) [\\_filtros\\_v2.3-2742.pdf](https://ocw.upc.edu/sites/all/modules/ocw/estadistiques/download.php?file=11480/2011/1/52847/tema3._filtros_v2.3-2742.pdf) (visitado 30-09-2019).
- <span id="page-59-12"></span>[21] T. A. Alspaugh, H. U. Asuncion y W. Scacchi, "Software licenses, open source components, and open architectures", pág. 23, 2012.
- <span id="page-59-13"></span>[22] Organización Mundial de la Salud, Manual de Oximetría de Pulso Global, 2010. dirección: [http://www.lifebox.org/wp- content/uploads/WHO- Pulse- Oximetry-](http://www.lifebox.org/wp-content/uploads/WHO-Pulse-Oximetry-Training-Manual-Final-Spanish.pdf)[Training-Manual-Final-Spanish.pdf](http://www.lifebox.org/wp-content/uploads/WHO-Pulse-Oximetry-Training-Manual-Final-Spanish.pdf) (visitado 30-09-2019).
- <span id="page-59-14"></span>[23] A. Dumas, Lecciones de Semiología, 7ma. Guatemala, 2012.
- <span id="page-59-15"></span>[24] J. Claerr, "What Is the Difference Between USB & Ethernet?", Techwalla, jul. de 2017. dirección: [https : / / www . techwalla . com / articles / what - is - the - difference](https://www.techwalla.com/articles/what-is-the-difference-between-usb-ethernet)  [between-usb-ethernet](https://www.techwalla.com/articles/what-is-the-difference-between-usb-ethernet).

# <span id="page-60-0"></span>CAPÍTULO XIV

Anexos

## <span id="page-61-1"></span><span id="page-61-0"></span>A. Tablas con mediciones

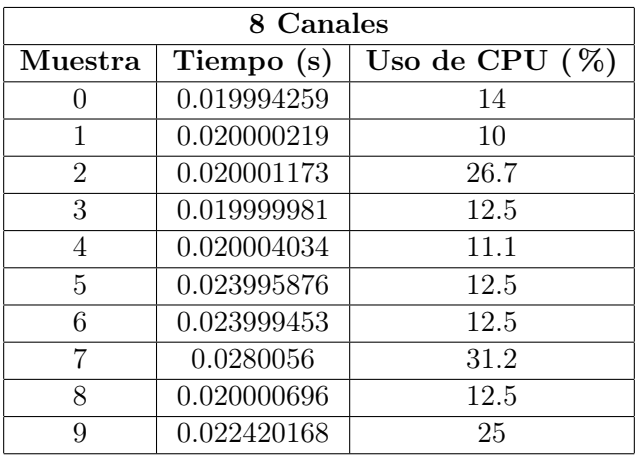

<span id="page-61-2"></span>Cuadro 4: Primeras diez mediciones de tiempo con 8 canales

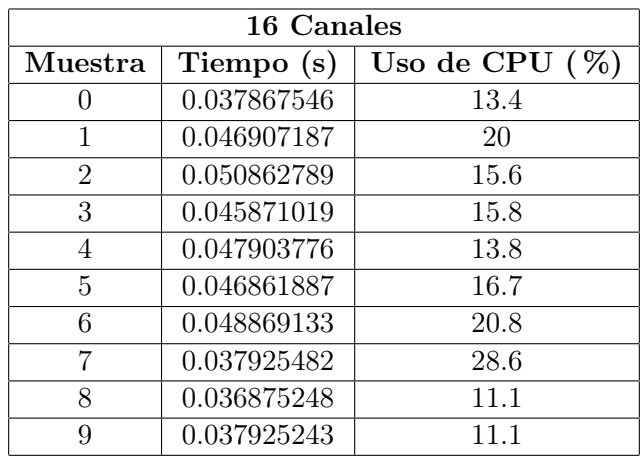

<span id="page-61-3"></span>Cuadro 5: Primeras diez mediciones de tiempo con 16 canales

| 32 Canales     |             |                   |
|----------------|-------------|-------------------|
| Muestra        | Tiempo (s)  | Uso de CPU $(\%)$ |
|                | 0.081781387 | 13.4              |
| 1              | 0.084774017 | 14.3              |
| $\mathfrak{D}$ | 0.092751741 | 12.8              |
| 3              | 0.097739697 | 14.3              |
| $\overline{4}$ | 0.089760303 | 17.4              |
| 5              | 0.09175396  | 16.7              |
| 6              | 0.082779884 | 21.4              |
| 7              | 0.080783606 | 31.8              |
| 8              | 0.083775759 | 11.4              |
| 9              | 0.079799175 | 15                |

Cuadro 6: Primeras diez mediciones de tiempo con 32 canales

<span id="page-62-0"></span>

| 64 Canales     |             |                   |
|----------------|-------------|-------------------|
| Muestra        | Tiempo (s)  | Uso de CPU $(\%)$ |
|                | 0.171068668 | 14.1              |
| 1              | 0.174556494 | 14.4              |
| $\overline{2}$ | 0.176551819 | 19.3              |
| 3              | 0.145643711 | 15.1              |
| 4              | 0.148600101 | 14.6              |
| 5              | 0.149597168 | 12.5              |
| 6              | 0.171545506 | 16.9              |
| 7              | 0.21242547  | 16.4              |
| 8              | 0.227391958 | 19.3              |
| q              | 0.21642065  | 12                |

<span id="page-62-1"></span>Cuadro 7: Primeras diez mediciones de tiempo con 64 canales

| 128 Canales    |             |                   |
|----------------|-------------|-------------------|
| Muestra        | Tiempo (s)  | Uso de CPU $(\%)$ |
|                | 0.344112158 | 14.1              |
| 1              | 0.323128462 | 14                |
| $\overline{2}$ | 0.31017518  | 15.4              |
| 3              | 0.307172537 | 12.7              |
| 4              | 0.308183908 | 16.2              |
| 5              | 0.329087257 | 18.9              |
| 6              | 0.325161457 | 25.6              |
| 7              | 0.306175232 | 12.8              |
| 8              | 0.308180332 | 13.5              |
| q              | 0.302191734 | 13.8              |

<span id="page-62-2"></span>Cuadro 8: Primeras diez mediciones de tiempo con 128 canales

| 256 Canales    |             |                   |
|----------------|-------------|-------------------|
| Muestra        | Tiempo (s)  | Uso de CPU $(\%)$ |
|                | 0.646273136 | 13.5              |
| 1              | 0.58543396  | 14.5              |
| $\overline{2}$ | 0.590420723 | 16.4              |
| 3              | 0.581444502 | 16                |
| $\overline{4}$ | 0.589422464 | 15.3              |
| 5              | 0.57945013  | 14.5              |
| 6              | 0.601391554 | 13.5              |
| 7              | 0.583439112 | 14.4              |
| 8              | 0.586431026 | 16.8              |
| Q              | 0.593412638 | 16.9              |

Cuadro 9: Primeras diez mediciones de tiempo con 256 canales